**BECKHOFF** New Automation Technology

# Handbuch | DE TF5200 | TwinCAT 3 CNC Werkzeugdaten

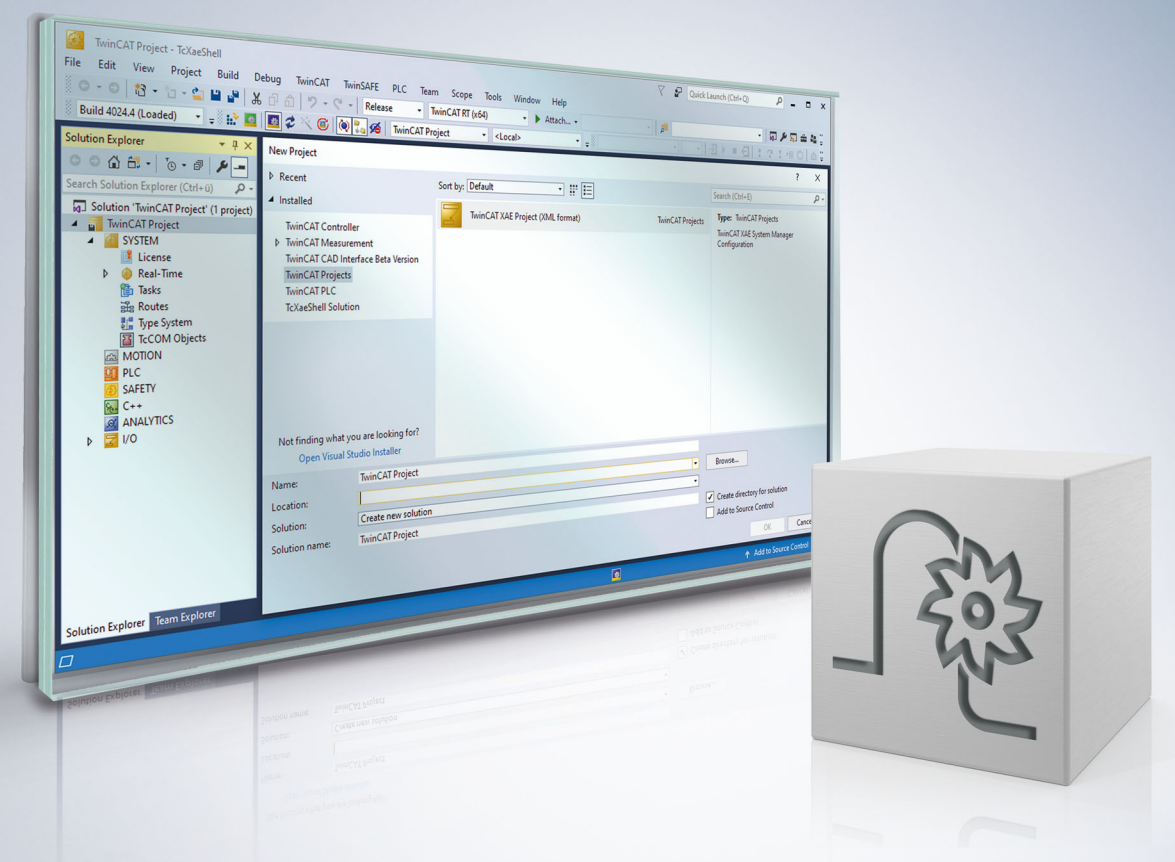

## **Hinweise zur Dokumentation**

<span id="page-2-0"></span>Diese Beschreibung wendet sich ausschließlich an ausgebildetes Fachpersonal der Steuerungs- und Automatisierungstechnik, das mit den geltenden nationalen Normen vertraut ist.

Zur Installation und Inbetriebnahme der Komponenten ist die Beachtung der Dokumentation und der nachfolgenden Hinweise und Erklärungen unbedingt notwendig.

Das Fachpersonal ist verpflichtet, für jede Installation und Inbetriebnahme die zu dem betreffenden Zeitpunkt veröffentliche Dokumentation zu verwenden.

Das Fachpersonal hat sicherzustellen, dass die Anwendung bzw. der Einsatz der beschriebenen Produkte alle Sicherheitsanforderungen, einschließlich sämtlicher anwendbaren Gesetze, Vorschriften, Bestimmungen und Normen erfüllt.

#### **Disclaimer**

Diese Dokumentation wurde sorgfältig erstellt. Die beschriebenen Produkte werden jedoch ständig weiter entwickelt.

Wir behalten uns das Recht vor, die Dokumentation jederzeit und ohne Ankündigung zu überarbeiten und zu ändern.

Aus den Angaben, Abbildungen und Beschreibungen in dieser Dokumentation können keine Ansprüche auf Änderung bereits gelieferter Produkte geltend gemacht werden.

#### **Marken**

Beckhoff®, TwinCAT®, TwinCAT/BSD®, TC/BSD®, EtherCAT®, EtherCAT G®, EtherCAT G10®, EtherCAT P®, Safety over EtherCAT®, TwinSAFE®, XFC®, XTS® und XPlanar® sind eingetragene und lizenzierte Marken der Beckhoff Automation GmbH.

Die Verwendung anderer in dieser Dokumentation enthaltenen Marken oder Kennzeichen durch Dritte kann zu einer Verletzung von Rechten der Inhaber der entsprechenden Bezeichnungen führen.

#### **Patente**

Die EtherCAT-Technologie ist patentrechtlich geschützt, insbesondere durch folgende Anmeldungen und Patente:

EP1590927, EP1789857, EP1456722, EP2137893, DE102015105702 mit den entsprechenden Anmeldungen und Eintragungen in verschiedenen anderen Ländern.

## **EtherCAT**

EtherCAT® ist eine eingetragene Marke und patentierte Technologie lizenziert durch die Beckhoff Automation GmbH, Deutschland

#### **Copyright**

© Beckhoff Automation GmbH & Co. KG, Deutschland.

Weitergabe sowie Vervielfältigung dieses Dokuments, Verwertung und Mitteilung seines Inhalts sind verboten, soweit nicht ausdrücklich gestattet.

Zuwiderhandlungen verpflichten zu Schadenersatz. Alle Rechte für den Fall der Patent-, Gebrauchsmusteroder Geschmacksmustereintragung vorbehalten.

## **BECKHOFF**

## **Allgemeine- und Sicherheitshinweise**

#### <span id="page-4-0"></span>**Verwendete Symbole und ihre Bedeutung**

In der vorliegenden Dokumentation werden die folgenden Symbole mit nebenstehendem Sicherheitshinweis und Text verwendet. Die (Sicherheits-) Hinweise sind aufmerksam zu lesen und unbedingt zu befolgen!

#### **Symbole im Erklärtext**

- 1. Gibt eine Aktion an.
- $\Rightarrow$  Gibt eine Handlungsanweisung an.

#### **GEFAHR**

#### **Akute Verletzungsgefahr!**

Wenn der Sicherheitshinweis neben diesem Symbol nicht beachtet wird, besteht unmittelbare Gefahr für Leben und Gesundheit von Personen!

 **VORSICHT**

#### **Schädigung von Personen und Maschinen!**

Wenn der Sicherheitshinweis neben diesem Symbol nicht beachtet wird, können Personen und Maschinen geschädigt werden!

#### *HINWEIS*

#### **Einschränkung oder Fehler**

Dieses Symbol beschreibt Einschränkungen oder warnt vor Fehlern.

#### **Tipps und weitere Hinweise**

Dieses Symbol kennzeichnet Informationen, die zum grundsätzlichen Verständnis beitragen oder zusätzliche Hinweise geben.

#### **Allgemeines Beispiel**

Beispiel zu einem erklärten Sachverhalt.

#### **NC-Programmierbeispiel**

Programmierbeispiel (komplettes NC-Programm oder Programmsequenz) der beschriebenen Funktionalität bzw. des entsprechenden NC-Befehls.

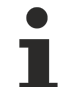

#### **Spezifischer Versionshinweis**

Optionale, ggf. auch eingeschränkte Funktionalität. Die Verfügbarkeit dieser Funktionalität ist von der Konfiguration und dem Versionsumfang abhängig.

## Inhaltsverzeichnis

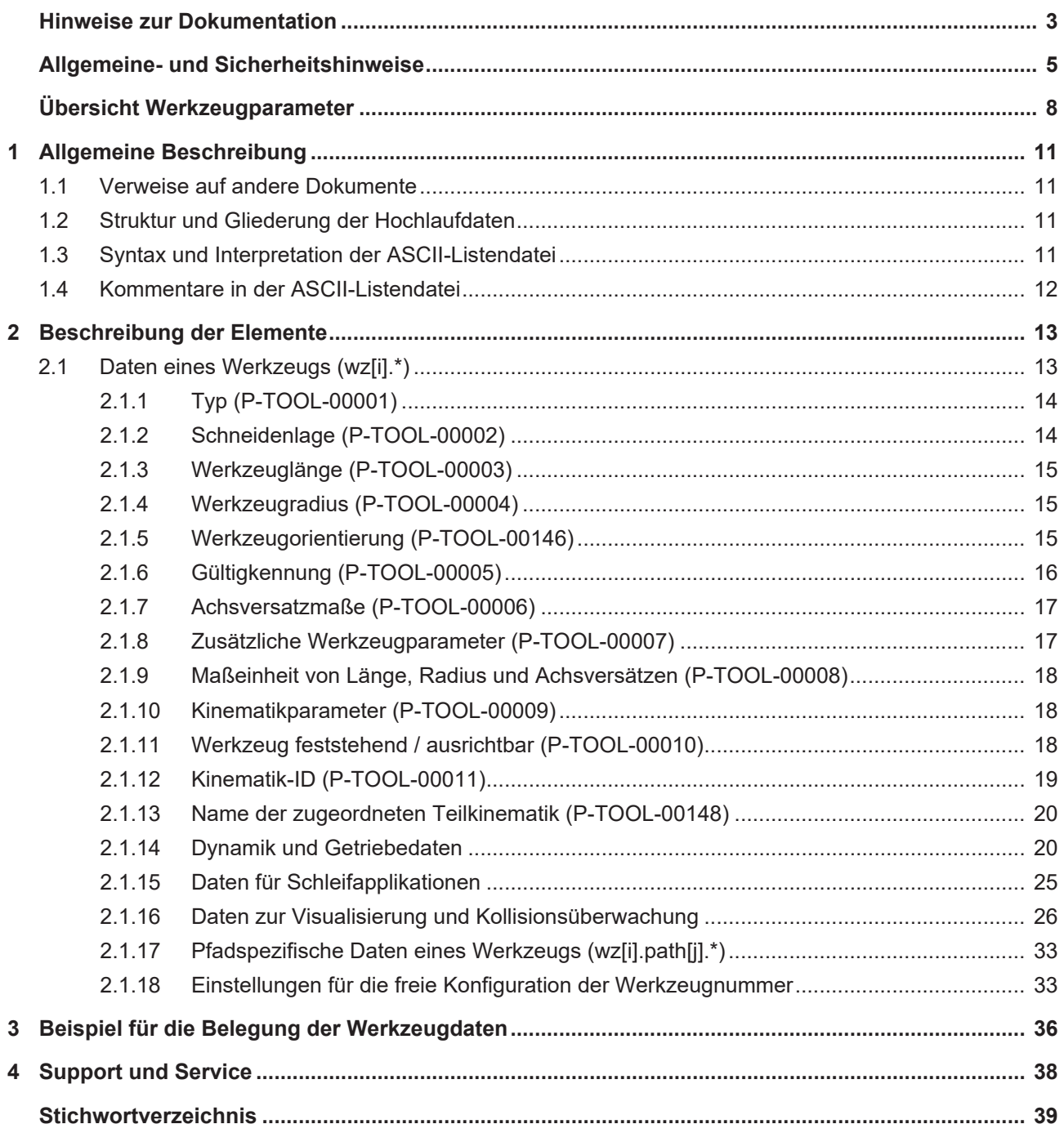

## **Abbildungsverzeichnis**

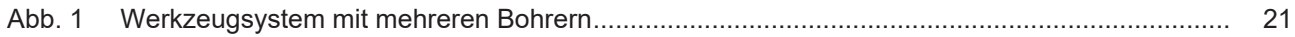

## **Übersicht Werkzeugparameter**

#### <span id="page-7-0"></span>**Die Übersicht der Werkzeugparameter ist tabellarisch in 4 Spalten sortiert**

- In der 1. Spalte steht die eindeutige Kennung des Achsparameters, die sog. "ID". Diese setzt sich aus dem Präfix "P-TOOL" und einer eindeutigen 5-stelligen Nummer zusammen, z.B. P-TOOL-00001.
- In der 2. Spalte ist die Datenstruktur dargestellt, in der der Parameter definiert ist, z.B. wz[i].
	- Die Struktur dient der Kategorisierung, welche sich folgend im Kapitelaufbau widerspiegelt.
- In der 3. Spalte findet sich der "Parameter" mit seiner genauen Bezeichnung, z.B. typ Wichtig zu erwähnen ist, dass "Struktur"+"Parameter" immer zusammen gehören und exakt so in der Achsparameterliste konfiguriert werden müssen, z.B. wz[i].typ
- In der 4. Spalte wird die "Funktionalität" in einem zusammenfassenden Begriff/Kurzbeschreibung dargestellt,
	- z.B. Unterscheidung Werkzeugtypen.

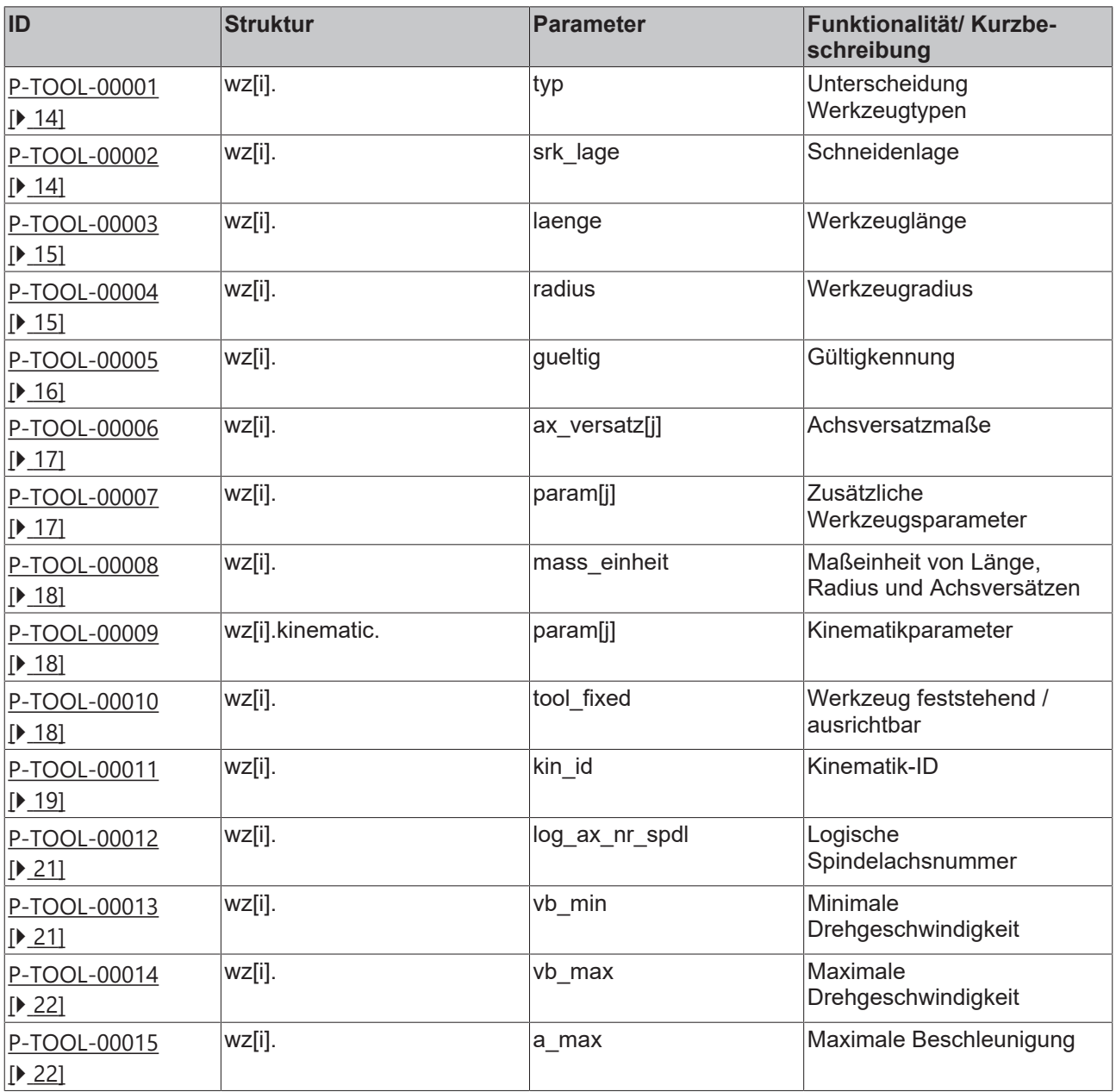

## **BECKHOFF**

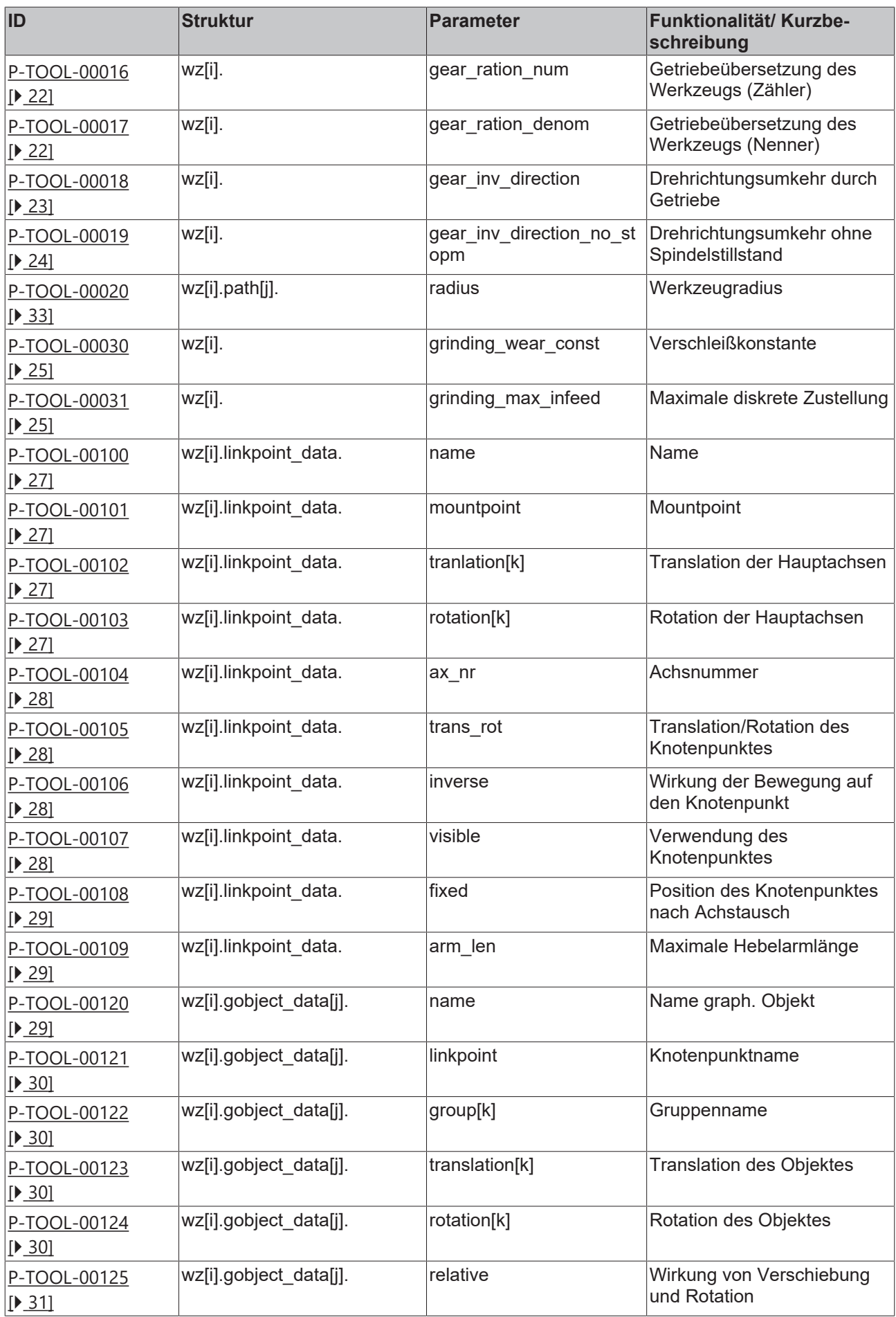

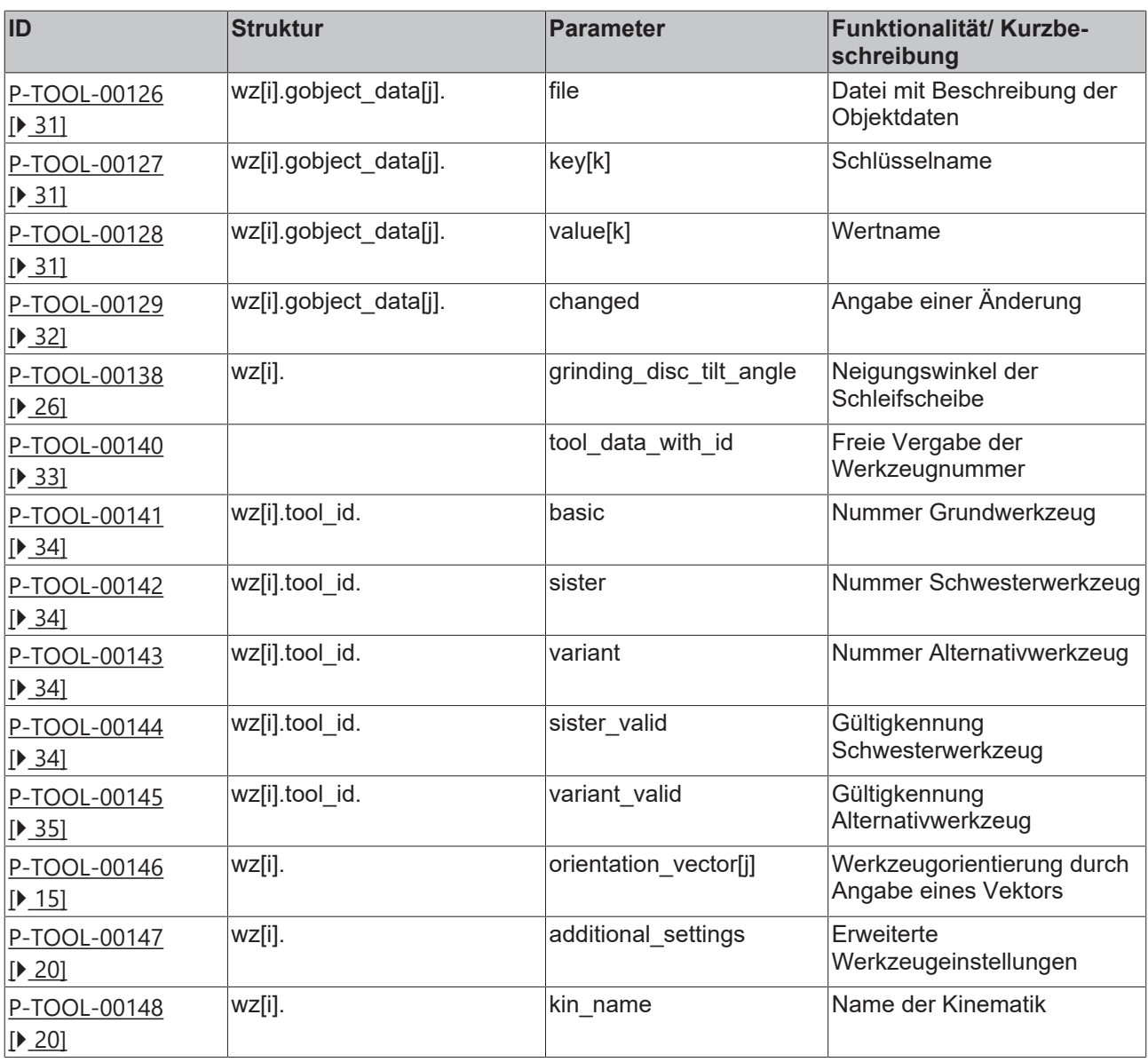

## <span id="page-10-1"></span><span id="page-10-0"></span>**1 Allgemeine Beschreibung**

## **1.1 Verweise auf andere Dokumente**

Es wird zwecks Übersichtlichkeit eine verkürzte Darstellung der Verweise (Links) auf andere Dokumente bzw. Parameter gewählt, z.B. [PROG] für Programmieranleitung oder P-AXIS-00001 für einen Achsparameter.

<span id="page-10-2"></span>Technisch bedingt funktionieren diese Verweise nur in der Online-Hilfe (HTML5, CHM), nicht allerdings in PDF-Dateien, da PDF keine dokumentenübergreifende Verlinkungen unterstützt.

## **1.2 Struktur und Gliederung der Hochlaufdaten**

Die Parameter der Hochlaufliste enthalten applikationsspezifische Daten bzw. Verweise auf Dateien, die für den Hochlauf des NC-Kerns benötigt werden. Achsanzahl, Kanalanzahl sowie die Angabe von Pfaden unter denen die ebenfalls angegeben ASCII-Dateien gesucht werden, können in diesem ASCII Dateien angegeben werden.

<span id="page-10-3"></span>Wertebereiche von Parametern werden ggf. auch durch Angabe einer Grenze, die sich aufgrund der Datenbreite ergibt, mit z.B. MAX(UNS16) etc. definiert.

## **1.3 Syntax und Interpretation der ASCII-Listendatei**

Die in der ASCII-Listendatei enthaltenen Einträge werden von einem Interpreter in die entsprechenden internen Strukturen übernommen und danach auf Plausibilität geprüft. Damit ein sicherer Hochlauf der Steuerung immer gewährleistet ist, werden die bei der Plausibilitätsprüfung festgestellten fehlerhaften Einträge durch Standardwerte ersetzt.

Unbekannte Einträge werden nicht übernommen. Diese Unregelmäßigkeiten werden durch Warnmeldungen angezeigt. Es wird empfohlen, diesen Warnmeldungen nachzugehen und fehlerhafte Einträge in der ASCII-Listendatei zu bereinigen!

Für Daten vom Typ BOOLEAN gilt folgende Vereinbarung:

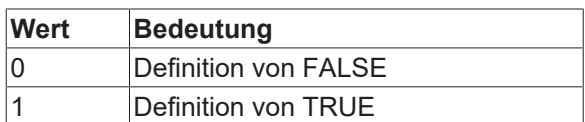

## <span id="page-11-0"></span>**1.4 Kommentare in der ASCII-Listendatei**

Kommentare können ganzzeilig oder am Ende einer Zeile eingefügt werden.

Bei ganzzeiligem Kommentar muss am Zeilenanfang das Kommentarzeichen ''#' gefolgt von einem Leerzeichen eingefügt werden.

Soll am Ende einer Zeile ein Kommentar eingefügt werden, so muss vor dem Kommentar ein Leerzeichen vorhanden sein. Wurde in der Zeile jedoch ein String definiert, so muss dem Kommentar das Kommentarzeichen '(' vorangestellt werden.

Leerzeilen sind ebenfalls möglich.

Kommentare in ASCII-Listendatei

```
# ************************************************************************
# Daten<br># *****
  # ************************************************************************
#
# Auflistung
dummy[1] 1 Kommentar
dummy[2] 1 # Kommentar
dummy[3] 1 ( Kommentar
dummy[4] 1 /* Kommentar
...
...
beispiel[0].bezeichnung STRING_2 (Kommentar, hier Kommentarklammer nötig!)
```
T

## <span id="page-12-1"></span><span id="page-12-0"></span>**2 Beschreibung der Elemente**

## **2.1 Daten eines Werkzeugs (wz[i].\*)**

In der Struktur 'wz[i]' werden die Daten eines Werkzeugs mit der Nummer 'i' festgelegt.

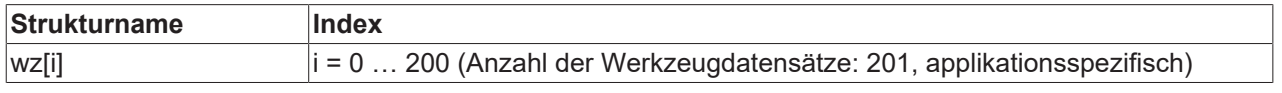

Es besteht folgender Zusammenhang zwischen D-Funktion und Werkzeugdatenindex 'i':

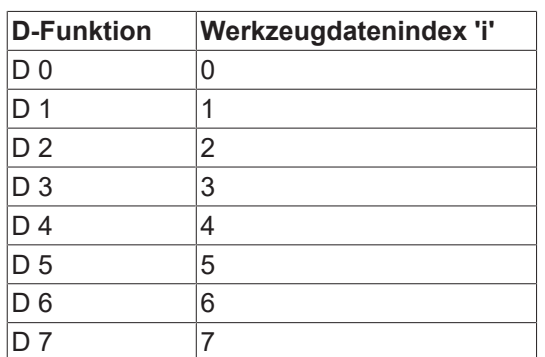

Der Werkzeugdatenindex 'i' entspricht also der im NC-Programm mit dem T- bzw. D-Befehl programmierten Werkzeugnummer.

#### *HINWEIS*

Die Daten des Werkzeugs mit Index '0' sind nach Interpretation des ASCII-Files mit '0' belegt. Damit können bei Programmierung von 'D0' im NC-Programm alle Werkzeugachsversätze aus den Verfahrbewegungen herausgerechnet werden.

### <span id="page-13-0"></span>**2.1.1 Typ (P-TOOL-00001)**

<span id="page-13-2"></span>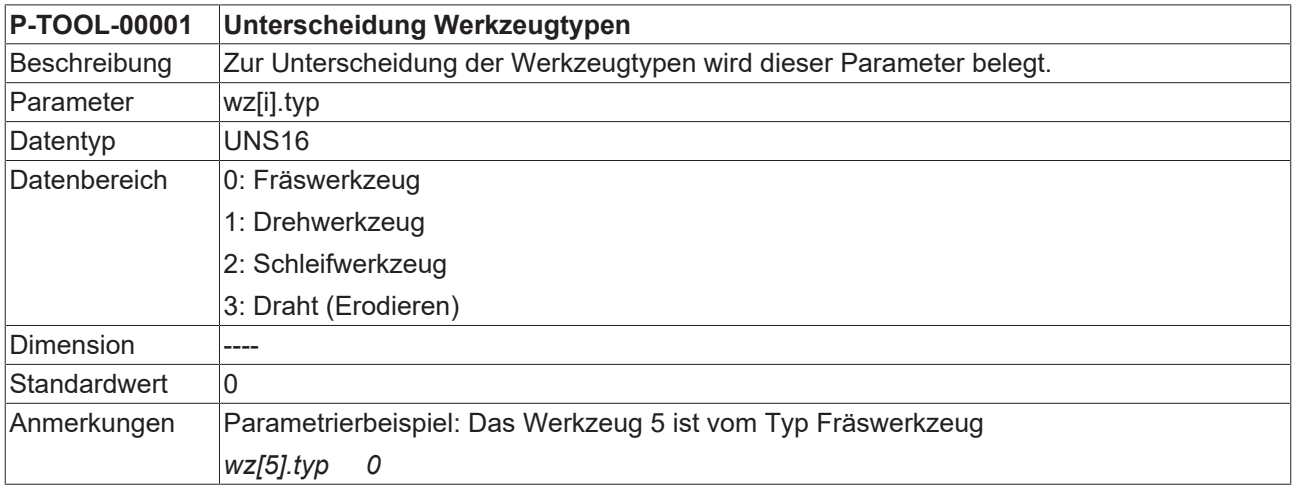

### <span id="page-13-3"></span><span id="page-13-1"></span>**2.1.2 Schneidenlage (P-TOOL-00002)**

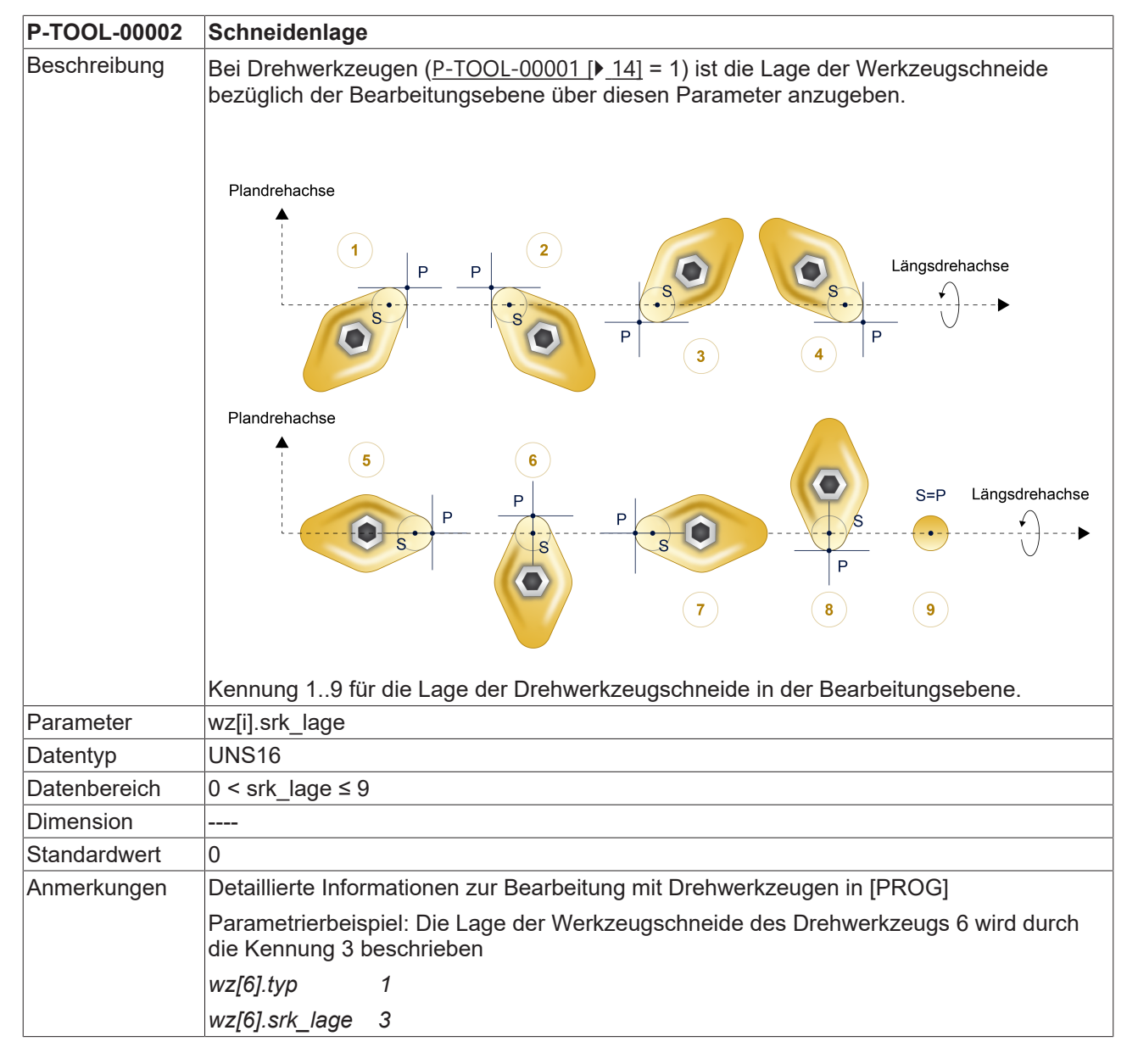

<span id="page-14-3"></span>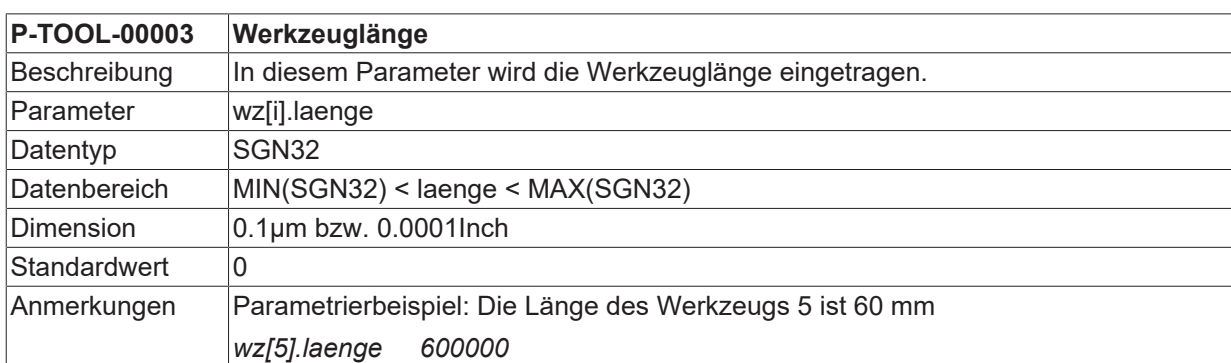

### <span id="page-14-0"></span>**2.1.3 Werkzeuglänge (P-TOOL-00003)**

### <span id="page-14-1"></span>**2.1.4 Werkzeugradius (P-TOOL-00004)**

<span id="page-14-4"></span>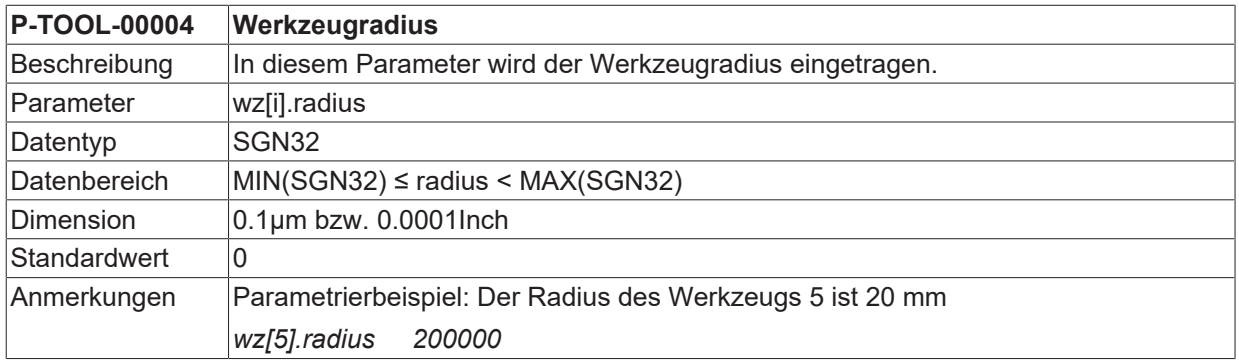

### <span id="page-14-2"></span>**2.1.5 Werkzeugorientierung (P-TOOL-00146)**

<span id="page-14-5"></span>**P-TOOL-00146 Werkzeugorientierung durch Angabe eines Vektors**

## **RECKHOFF**

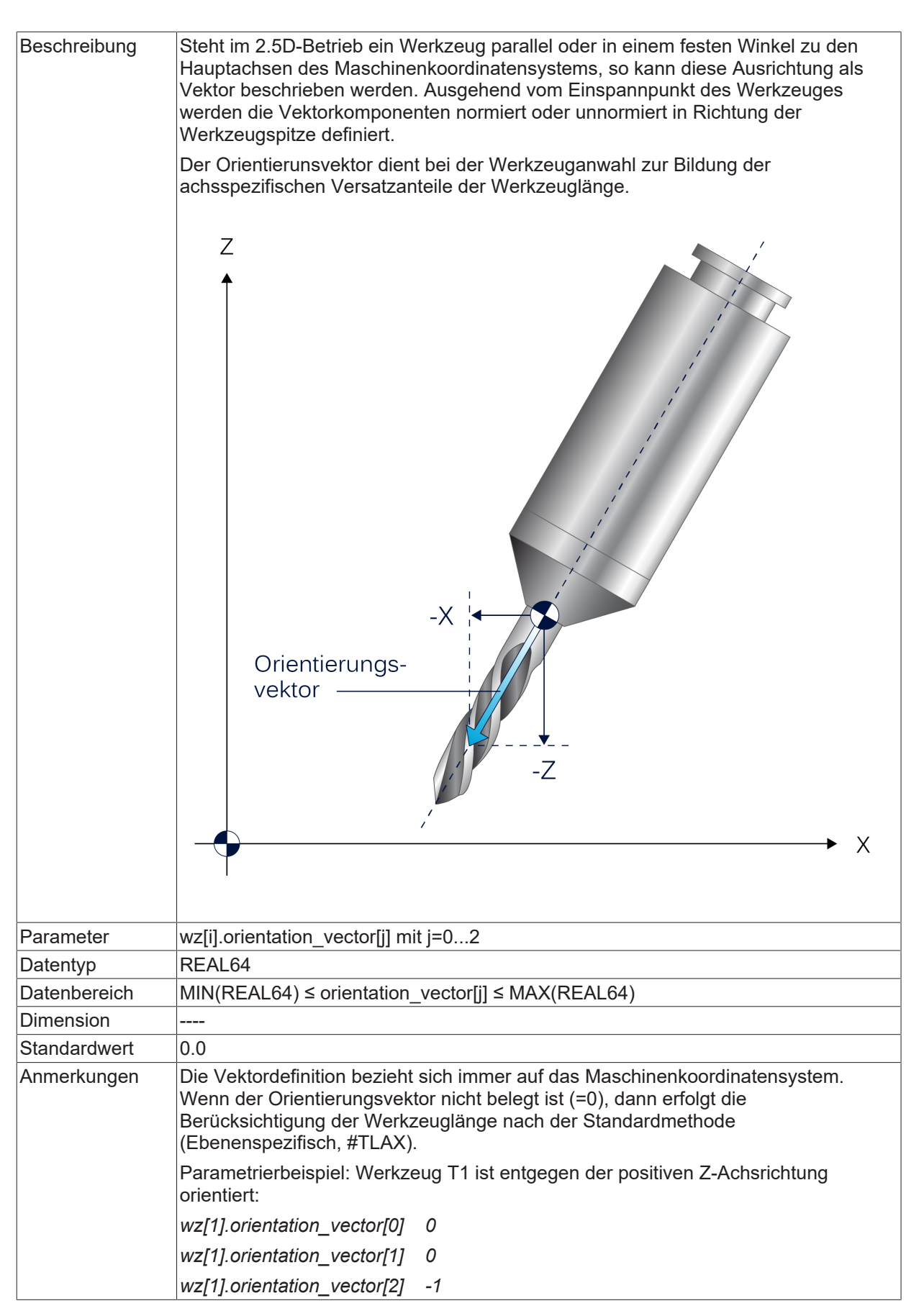

### <span id="page-15-0"></span>**2.1.6 Gültigkennung (P-TOOL-00005)**

<span id="page-15-1"></span>**P-TOOL-00005 Gültigkennung**

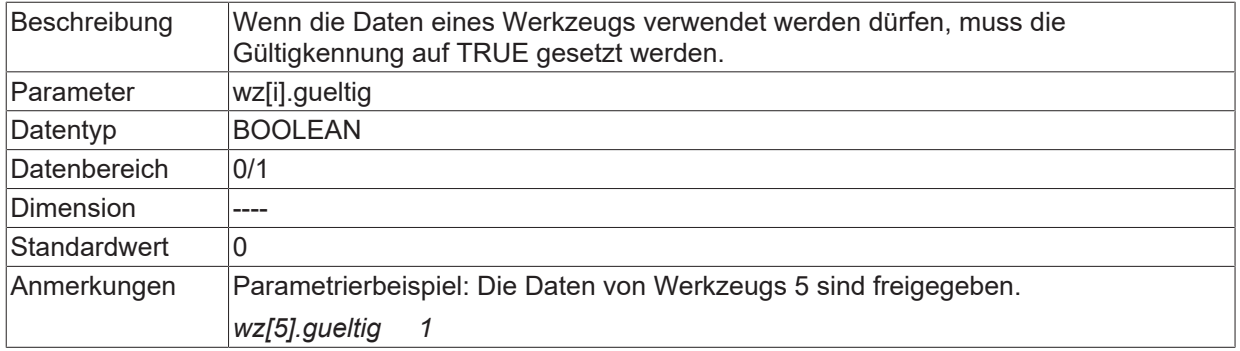

## <span id="page-16-0"></span>**2.1.7 Achsversatzmaße (P-TOOL-00006)**

<span id="page-16-2"></span>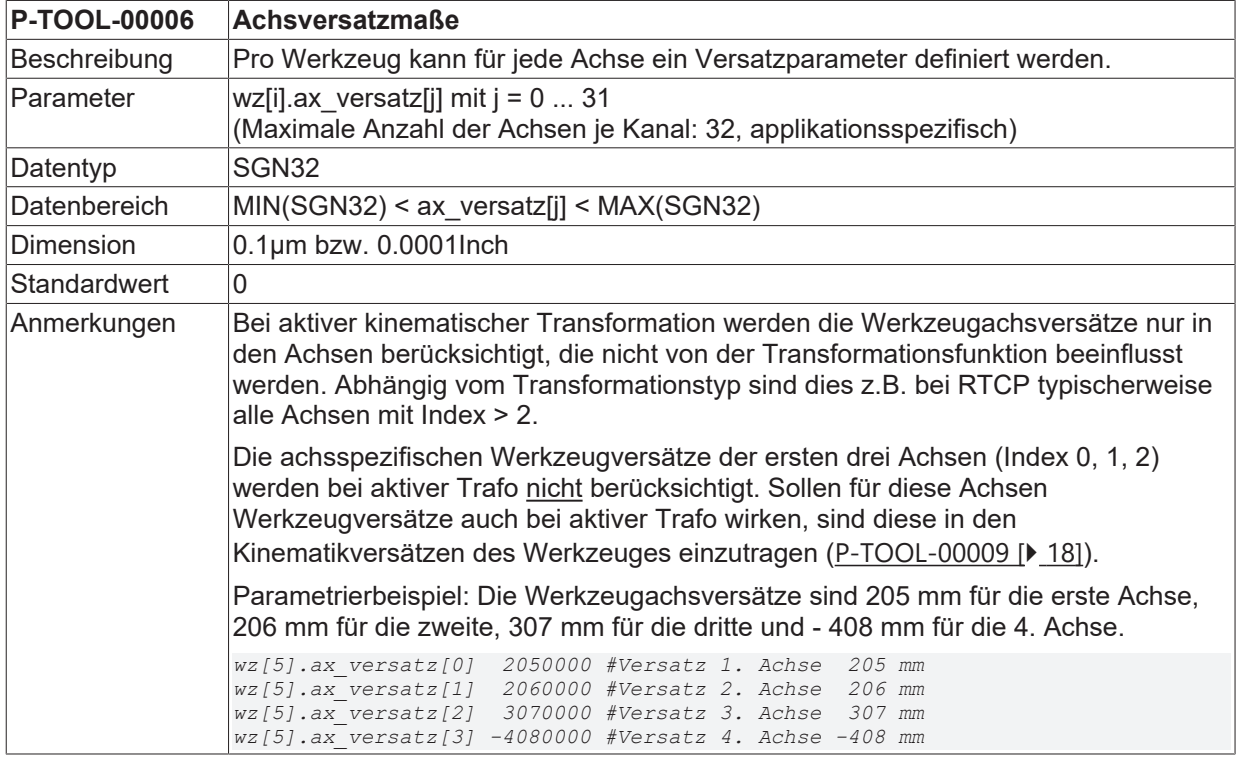

## <span id="page-16-1"></span>**2.1.8 Zusätzliche Werkzeugparameter (P-TOOL-00007)**

<span id="page-16-3"></span>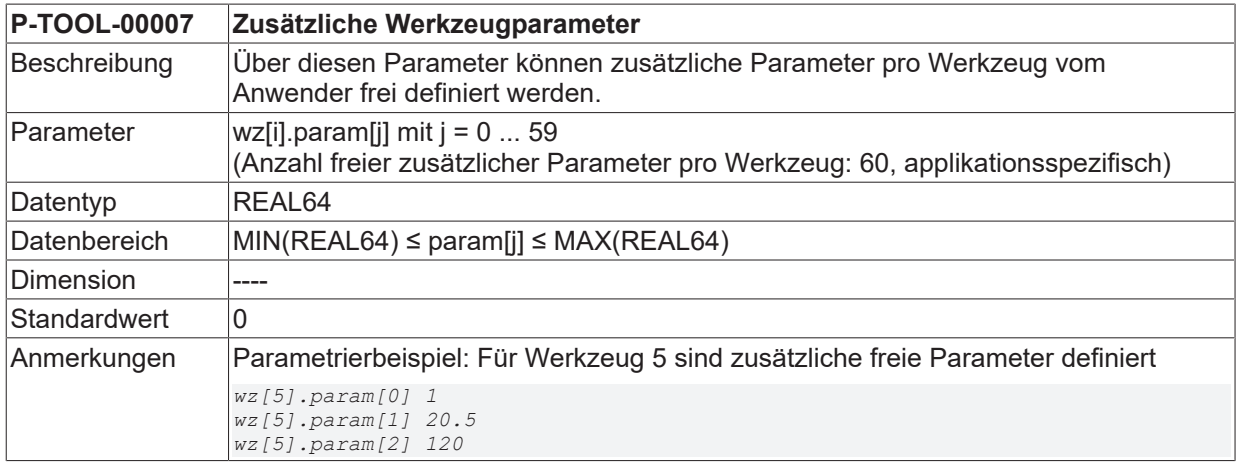

### <span id="page-17-0"></span>**2.1.9 Maßeinheit von Länge, Radius und Achsversätzen (P-TOOL-00008)**

<span id="page-17-3"></span>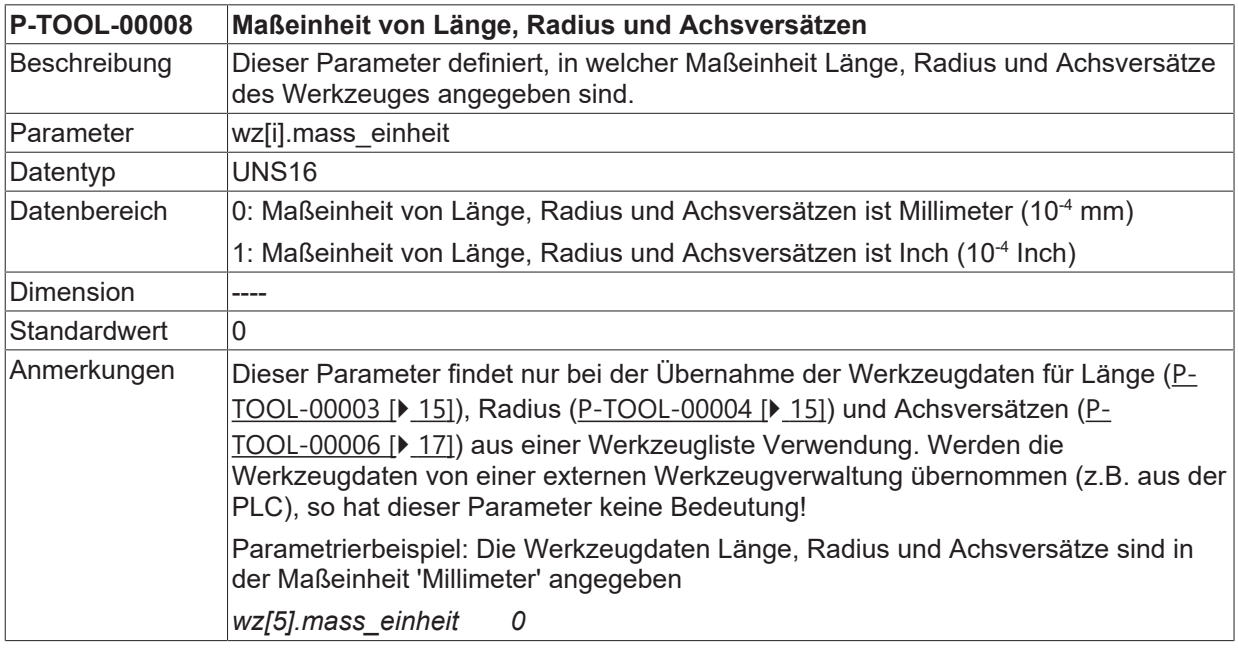

### <span id="page-17-1"></span>**2.1.10 Kinematikparameter (P-TOOL-00009)**

<span id="page-17-4"></span>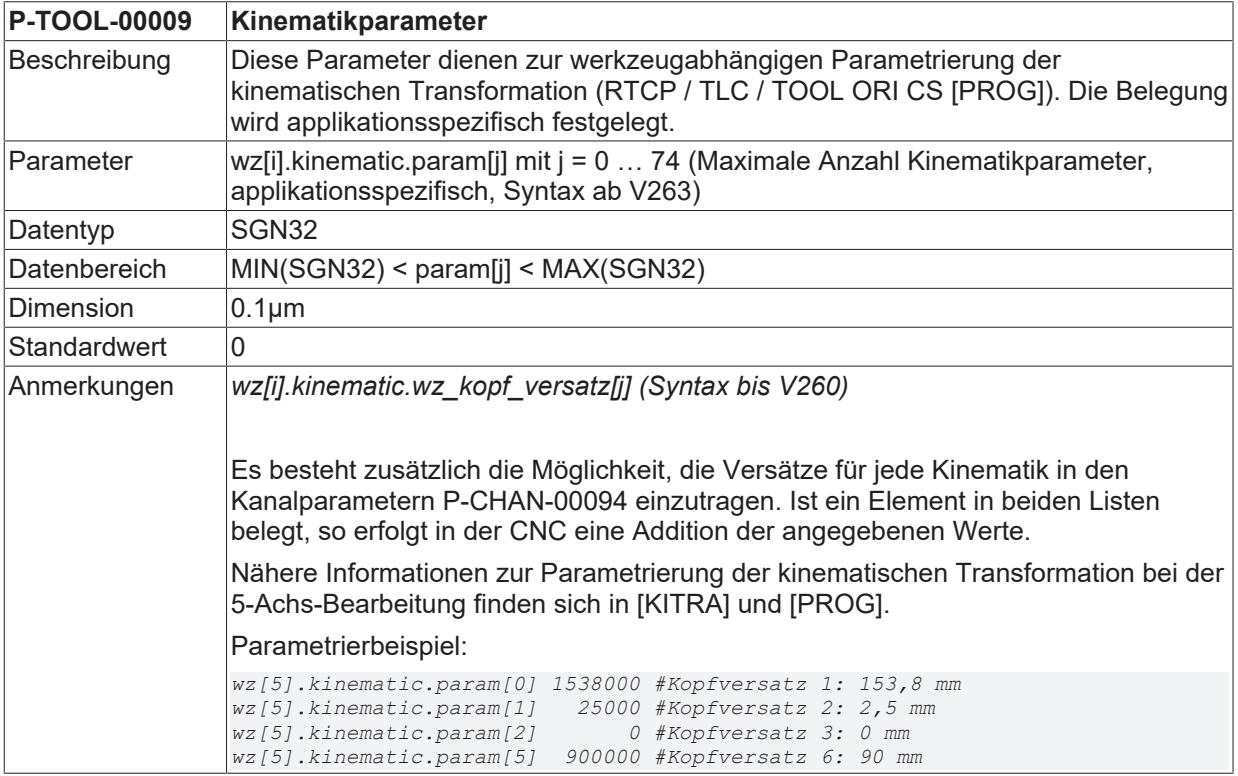

### <span id="page-17-2"></span>**2.1.11 Werkzeug feststehend / ausrichtbar (P-TOOL-00010)**

#### <span id="page-17-5"></span>**P-TOOL-00010 Werkzeug feststehend / ausrichtbar**

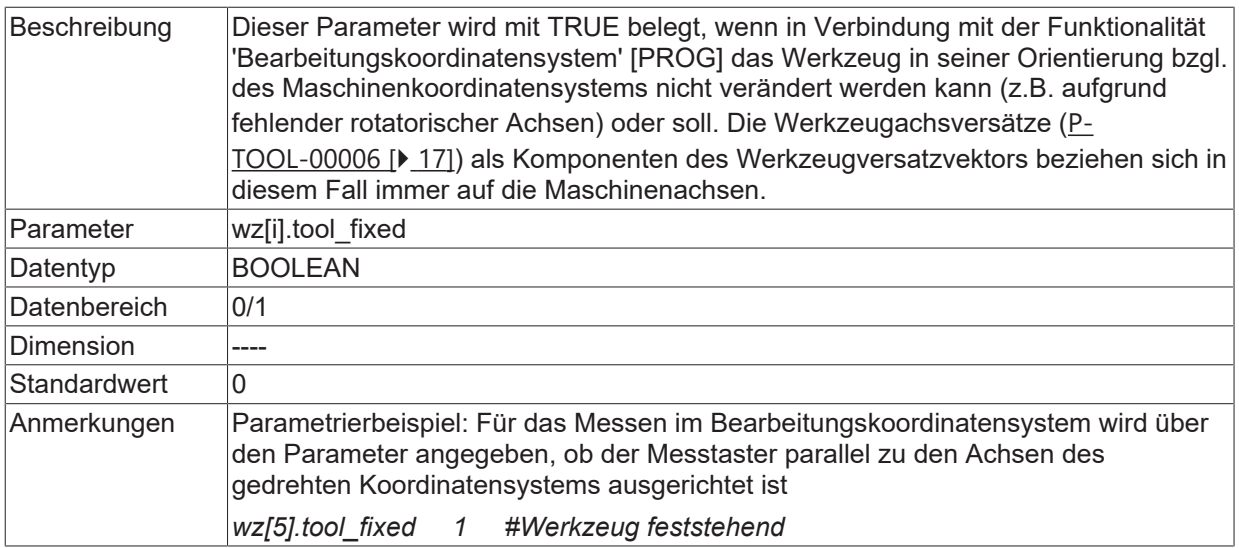

## <span id="page-18-0"></span>**2.1.12 Kinematik-ID (P-TOOL-00011)**

<span id="page-18-1"></span>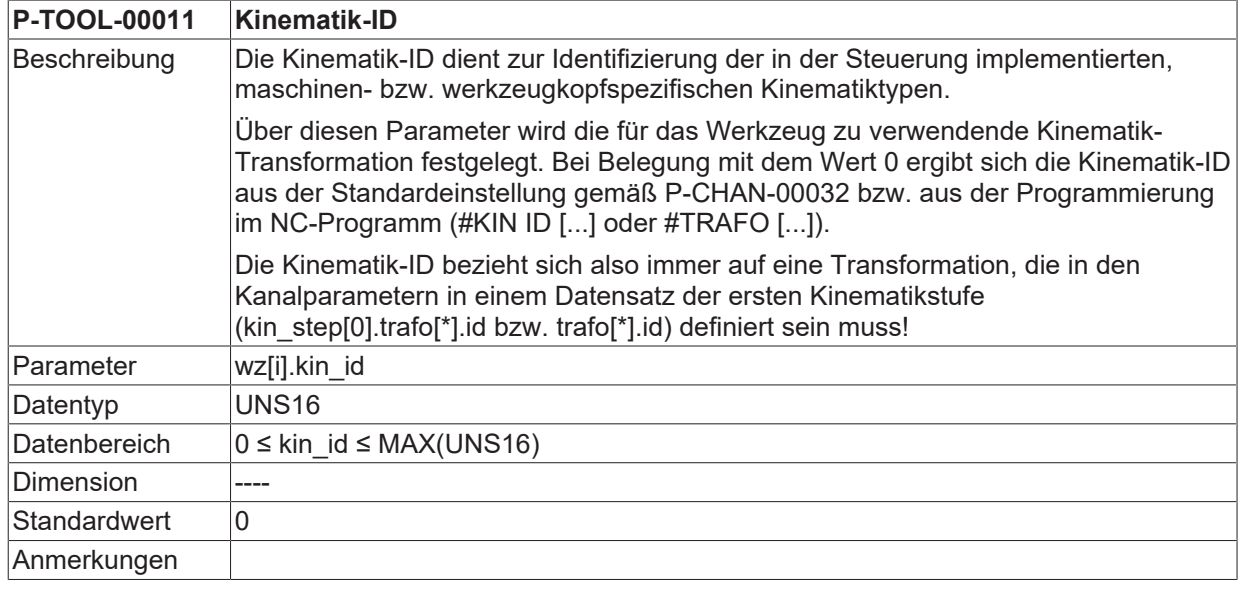

### <span id="page-19-0"></span>**2.1.13 Name der zugeordneten Teilkinematik (P-TOOL-00148)**

<span id="page-19-4"></span>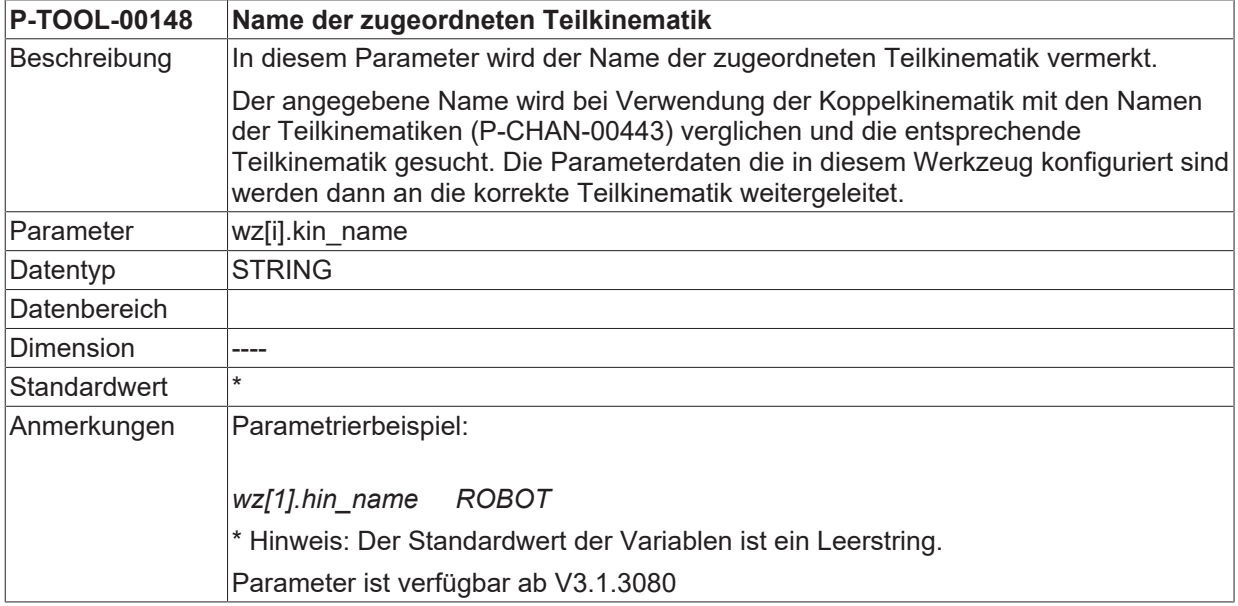

### <span id="page-19-1"></span>**2.1.14 Dynamik und Getriebedaten**

Je nach Applikation kann es erforderlich sein, für bestimmte Werkzeuge spezifische Dynamikdaten festzulegen. Diese werden in der Spindel während der Bearbeitung zur Begrenzung von Drehzahl und Beschleunigung verwendet. Damit die Dynamikdaten an die Spindel mit dem zugehörigen Werkzeug weitergeleitet werden können, ist die zusätzliche Angabe der logischen Achsnummer der Spindel erforderlich.

### <span id="page-19-2"></span>**2.1.14.1 Erweiterte Werkzeugeinstellungen (P-TOOL-00147)**

<span id="page-19-3"></span>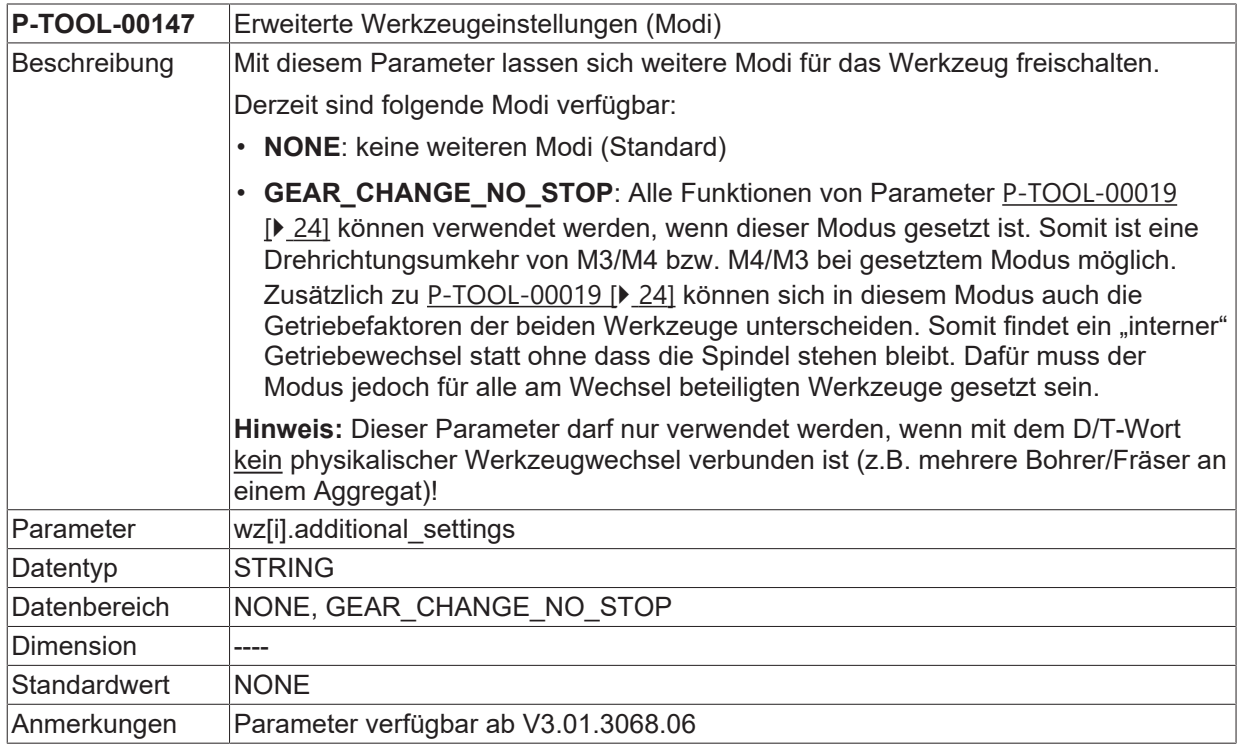

Der Parameter kann z.B. bei einem Werkzeugsystem zum Einsatz kommen, bei dem mehrere Bohrer gleichzeitig durch die gleiche Spindel angetrieben werden.

<span id="page-20-0"></span>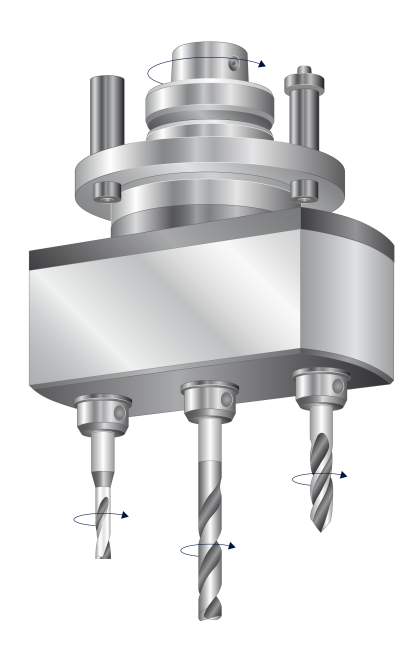

<span id="page-20-1"></span>Abb. 1: Werkzeugsystem mit mehreren Bohrern

#### **2.1.14.2 Logische Spindelachsnummer (P-TOOL-00012)**

<span id="page-20-3"></span>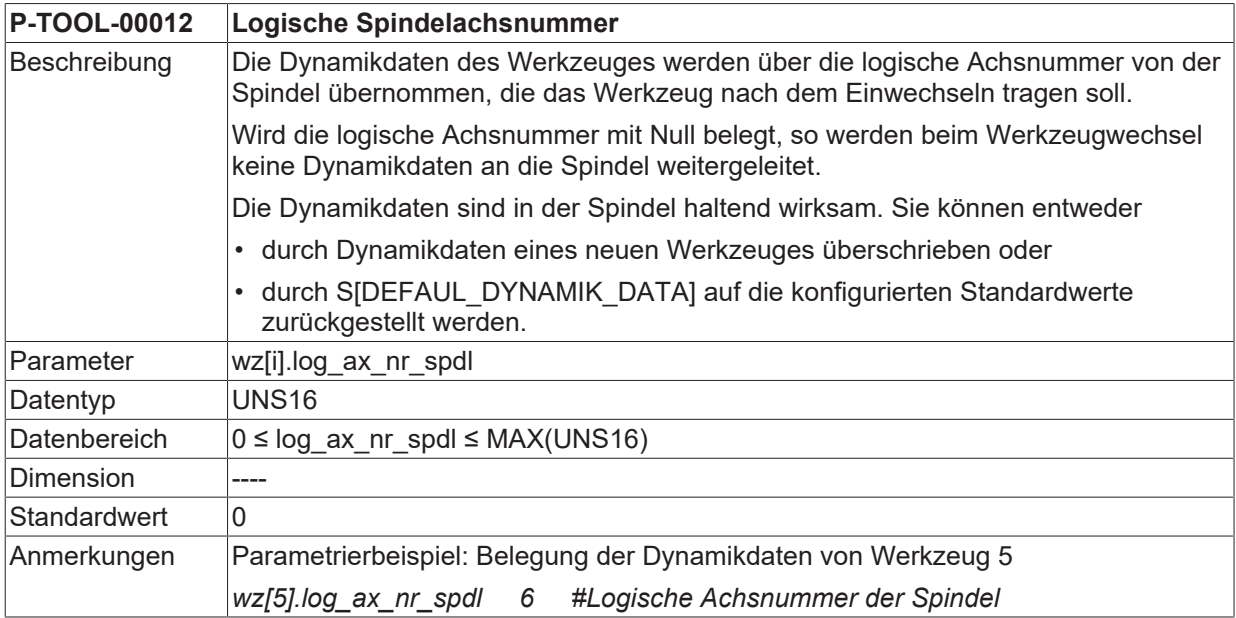

### <span id="page-20-2"></span>**2.1.14.3 Minimale Drehgeschwindigkeit (P-TOOL-00013)**

<span id="page-20-4"></span>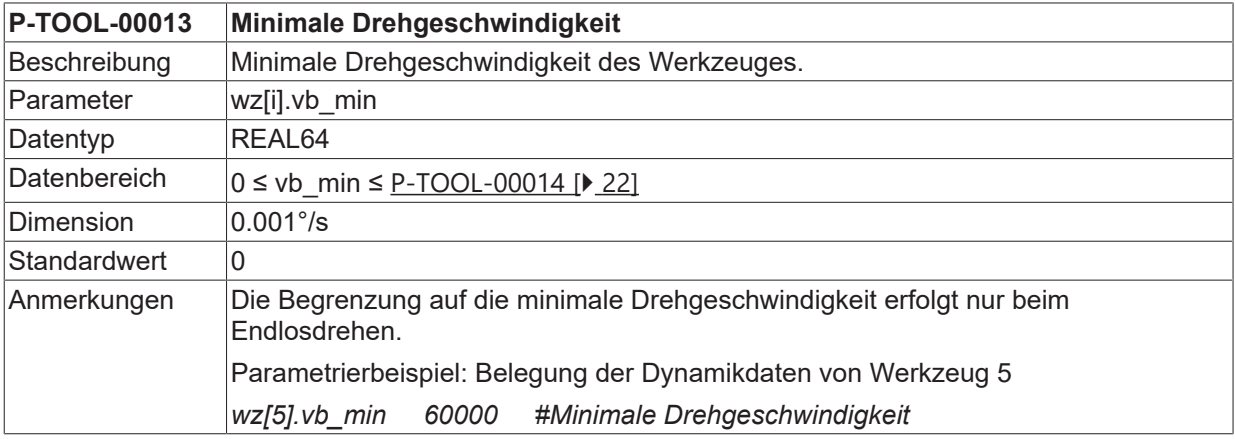

<span id="page-21-4"></span>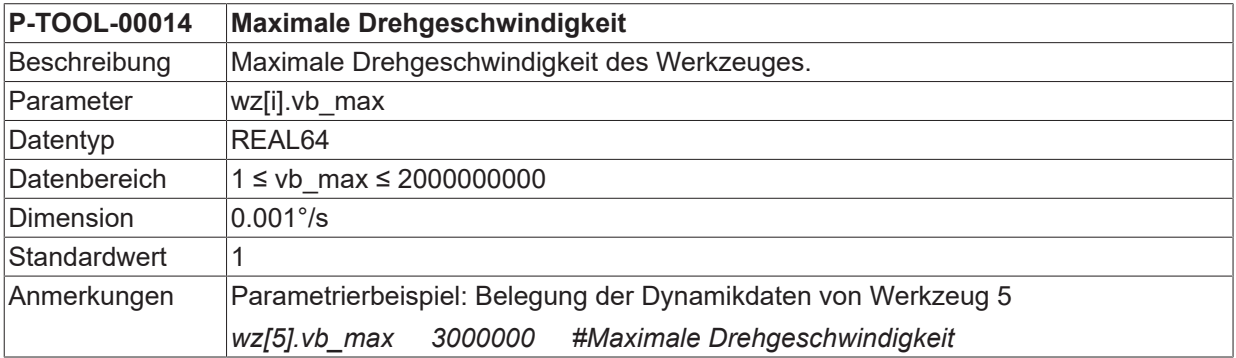

### <span id="page-21-0"></span>**2.1.14.4 Maximale Drehgeschwindigkeit (P-TOOL-00014)**

#### <span id="page-21-1"></span>**2.1.14.5 Maximale Beschleunigung (P-TOOL-00015)**

<span id="page-21-5"></span>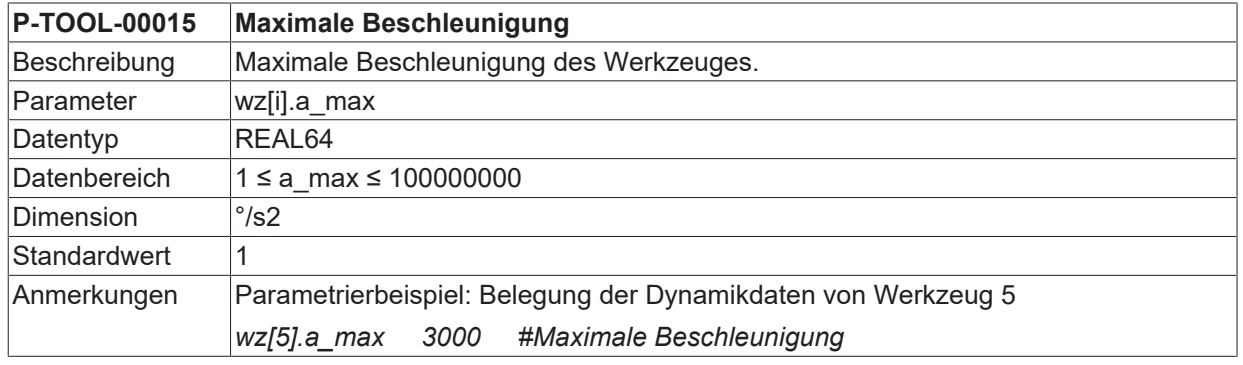

#### <span id="page-21-2"></span>**2.1.14.6 Zähler-Getriebeübersetzung des Werkzeugs (P-TOOL-00016)**

<span id="page-21-6"></span>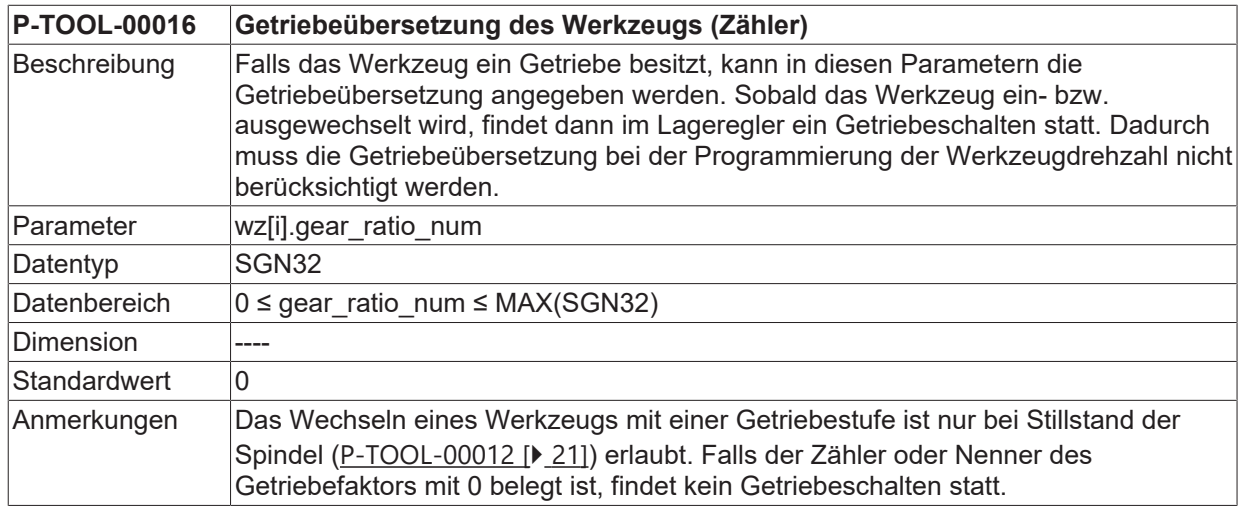

### <span id="page-21-3"></span>**2.1.14.7 Nenner-Getriebeübersetzung des Werkzeugs (P-TOOL-00017)**

<span id="page-21-7"></span>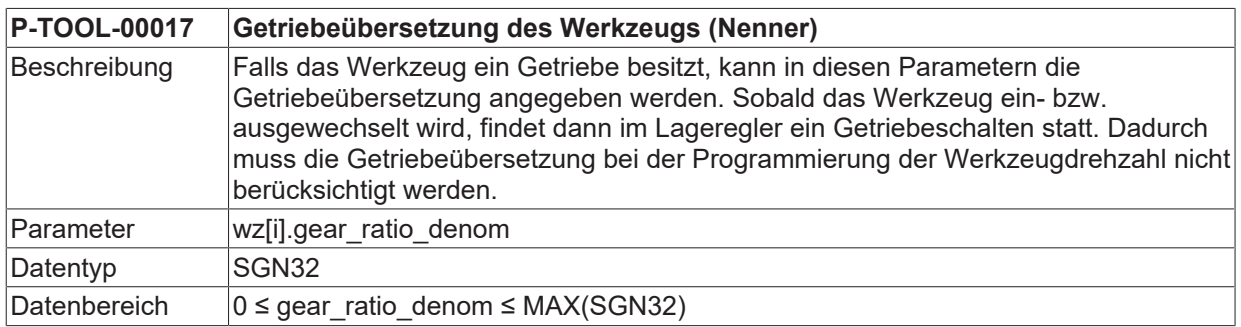

## **BECKHOFF**

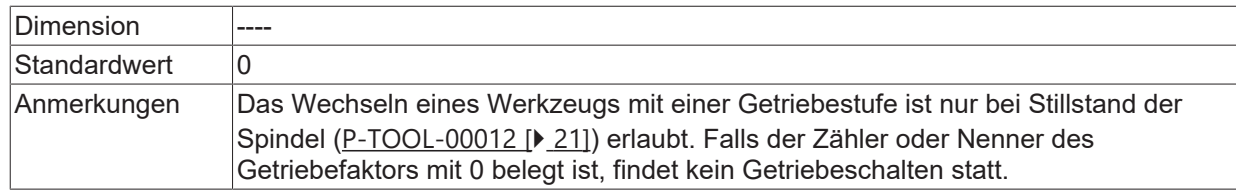

#### <span id="page-22-0"></span>**2.1.14.8 Drehrichtungsumkehr durch Getriebe (P-TOOL-00018)**

<span id="page-22-1"></span>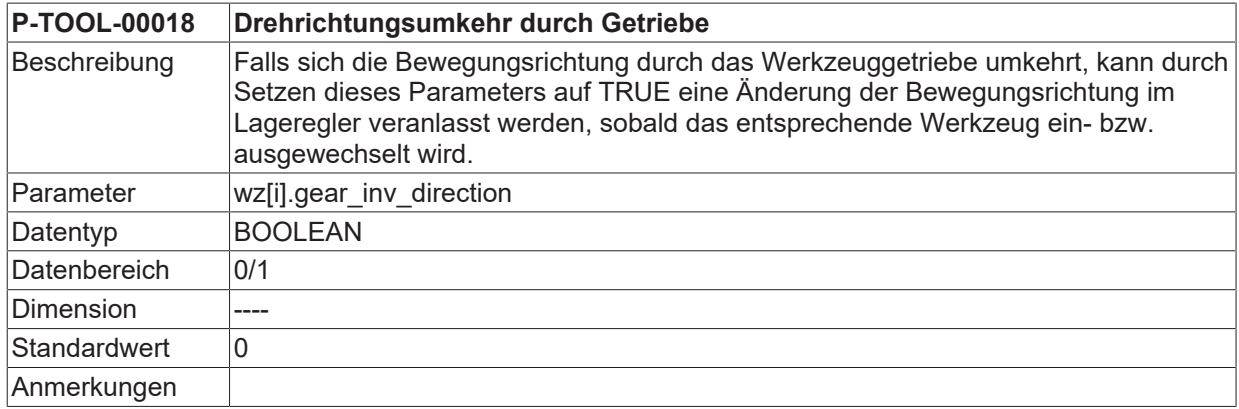

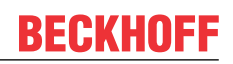

### <span id="page-23-0"></span>**2.1.14.9 Drehrichtungsumkehr ohne Spindelstillstand (P-TOOL-00019)**

<span id="page-23-2"></span><span id="page-23-1"></span>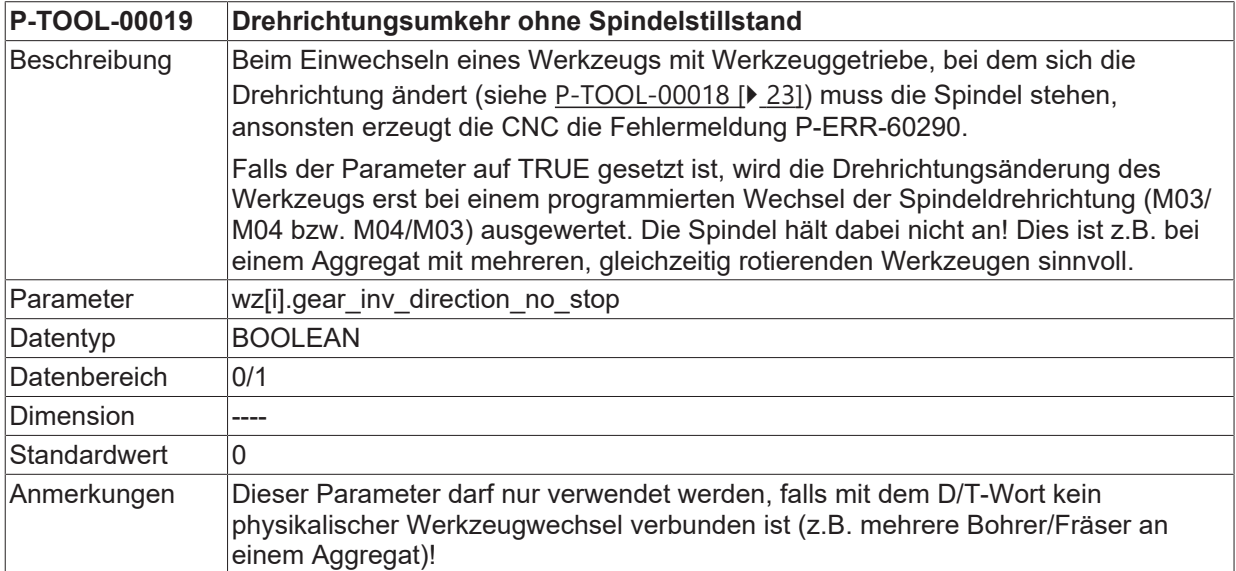

### <span id="page-24-0"></span>**2.1.15 Daten für Schleifapplikationen**

<span id="page-24-1"></span>Für die Schleifbearbeitung und die damit verbundene Berücksichtigung und Überwachung des Werkzeugverschleißes (z.B. Schleifscheibe) stehen die folgenden Parameter zur Verfügung.

#### **2.1.15.1 Verschleißkonstante (P-TOOL-00030)**

<span id="page-24-3"></span>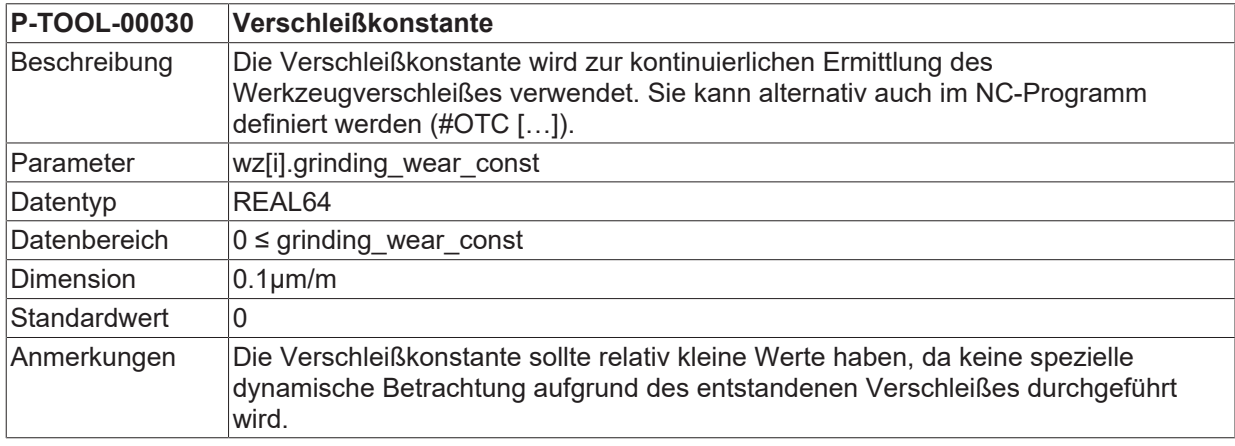

#### <span id="page-24-2"></span>**2.1.15.2 Maximale diskrete Zustellung (P-TOOL-00031)**

<span id="page-24-4"></span>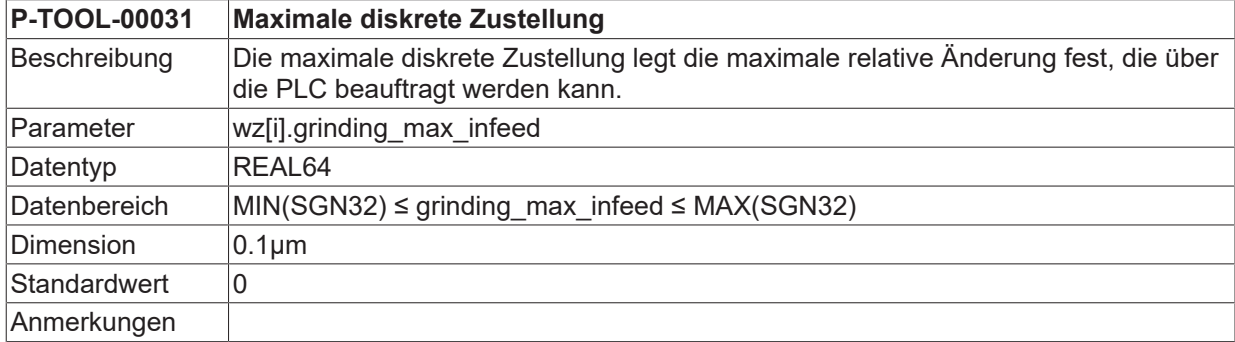

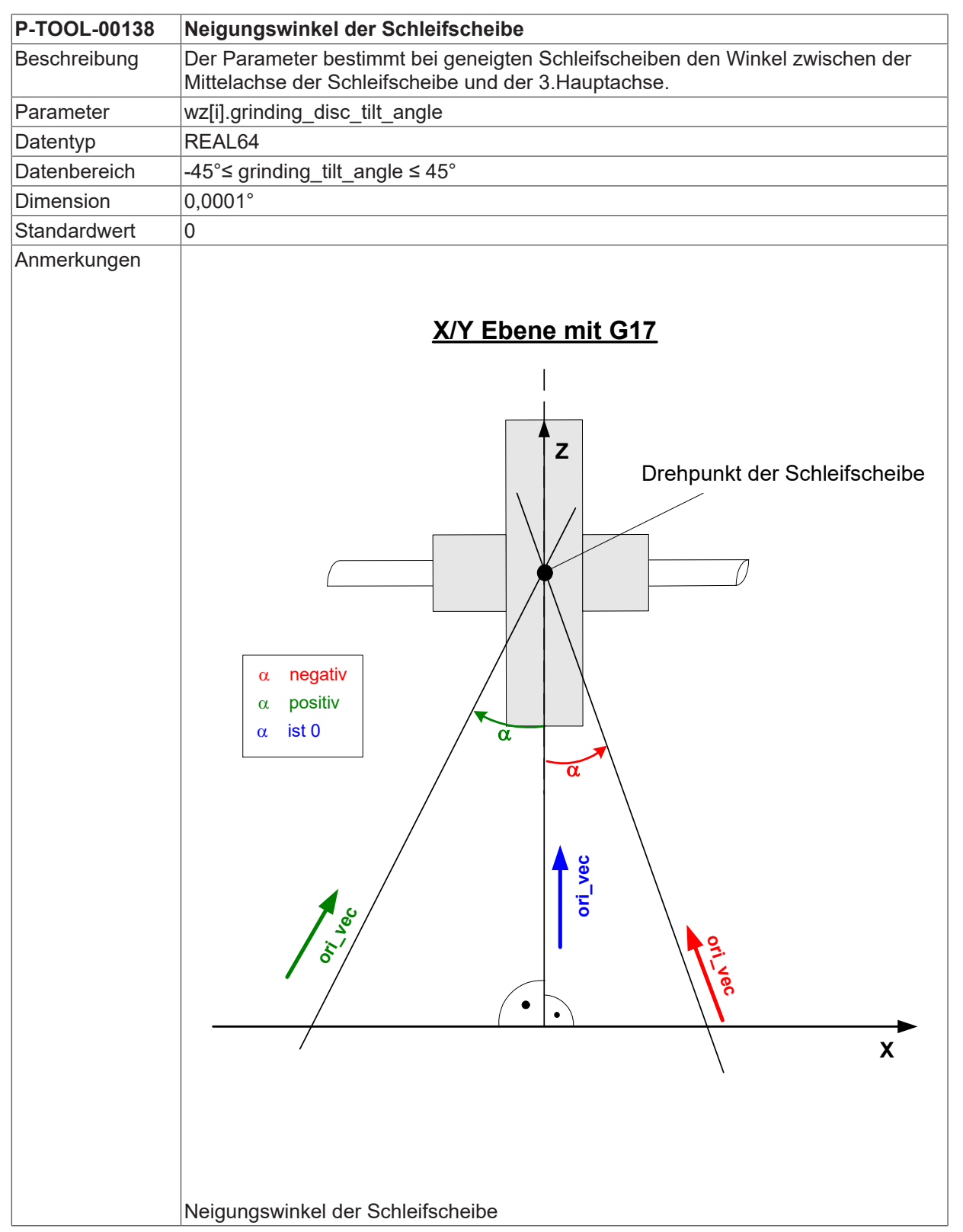

#### <span id="page-25-2"></span><span id="page-25-1"></span>**2.1.15.3 Neigungswinkel der Schleifscheibe (P-TOOL-00138)**

### <span id="page-25-0"></span>**2.1.16 Daten zur Visualisierung und Kollisionsüberwachung**

Im Rahmen der Bearbeitungssimulation können die Werkzeuge und der Werkzeugkopf als grafische Objekte angezeigt werden. Zur Visualisierung wird als zusätzliches Glied der kinematischen Kette ein sog. Linkpoint mit den verbundenen grafischen Werkzeugobjekten angehängt.

Die dazu erforderlichen spezifischen Daten werden beim Werkzeugwechsel in den Werkzeugdaten übertragen und durch entsprechenden Befehle (#SCENE ..., V.G.WZ\_AKT.LINKPOINT... @@[PROG]) im NC-Programm der Bearbeitungssimulation bekanntgemacht.

Die Verfügbarkeit dieser Funktionalität ist von der Konfiguration und dem Versionsumfang abhängig.

#### **2.1.16.1 Linkpointdaten (wz[i].linkpoint\_data.\*)**

<span id="page-26-0"></span>In dieser Struktur werden die Daten des Knotenpunktes (LINKPOINT) der kinematischen Kette eingetragen, an welchen die grafischen Werkzeugobjekte gehängt werden.

#### **2.1.16.1.1 Name Knotenpunkt (P-TOOL-00100)**

<span id="page-26-4"></span>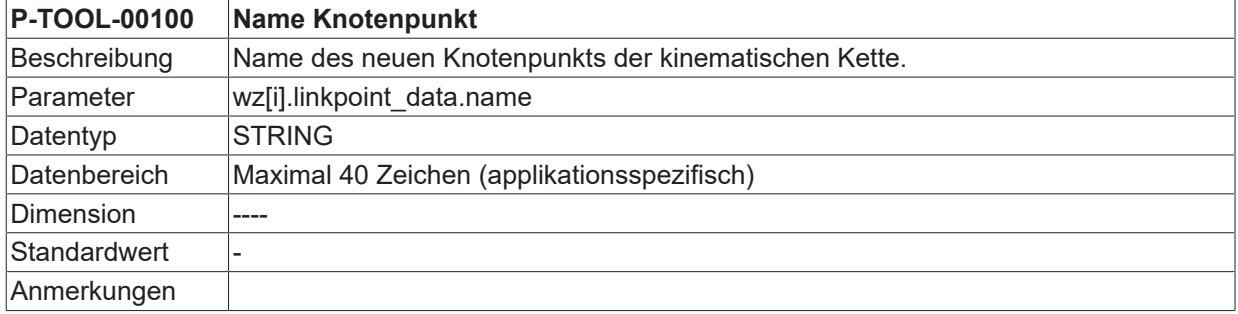

#### <span id="page-26-1"></span>**2.1.16.1.2 Mountpoint (P-TOOL-00101)**

<span id="page-26-5"></span>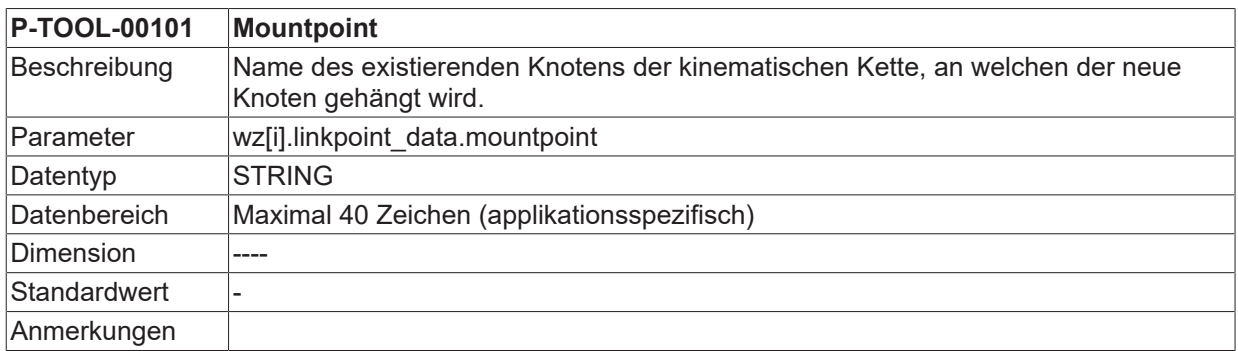

#### <span id="page-26-2"></span>**2.1.16.1.3 Translation der Hauptachsen (P-TOOL-00102)**

<span id="page-26-6"></span>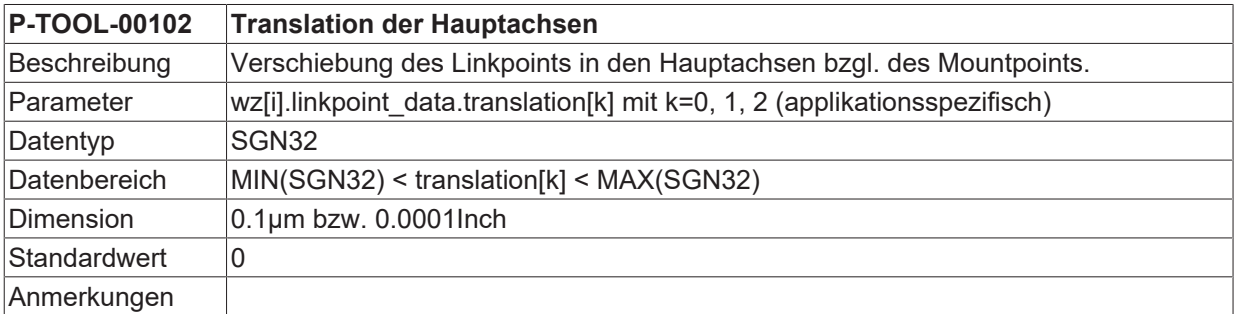

#### <span id="page-26-3"></span>**2.1.16.1.4 Rotation der Hauptachsen (P-TOOL-00103)**

<span id="page-26-7"></span>**P-TOOL-00103 Rotation der Hauptachsen**

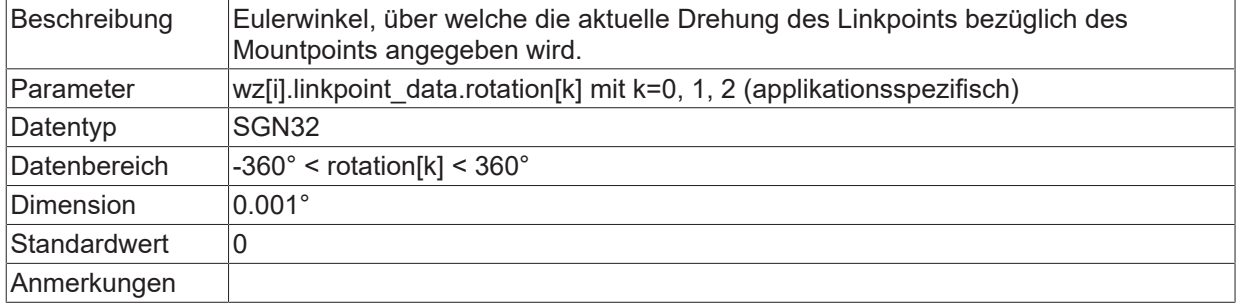

#### <span id="page-27-0"></span>**2.1.16.1.5 Achsnummer (P-TOOL-00104)**

<span id="page-27-4"></span>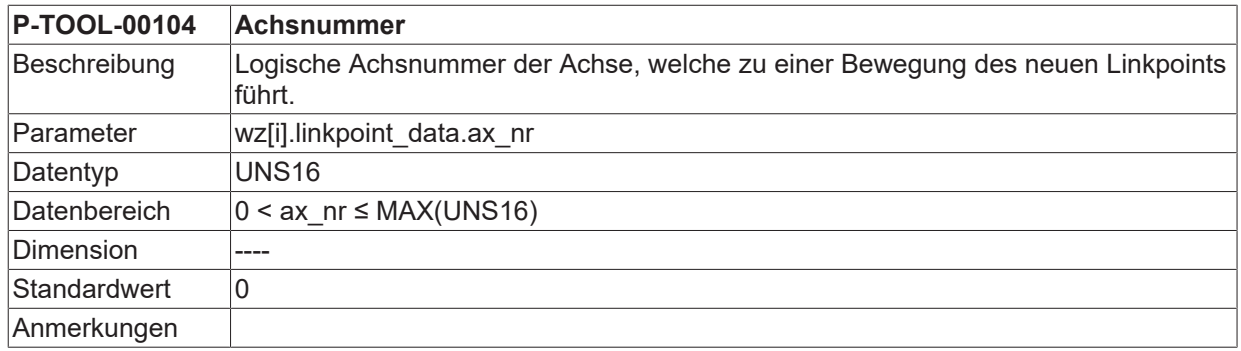

#### <span id="page-27-1"></span>**2.1.16.1.6 Translation/Rotation des Knotenpunktes (P-TOOL-00105)**

<span id="page-27-5"></span>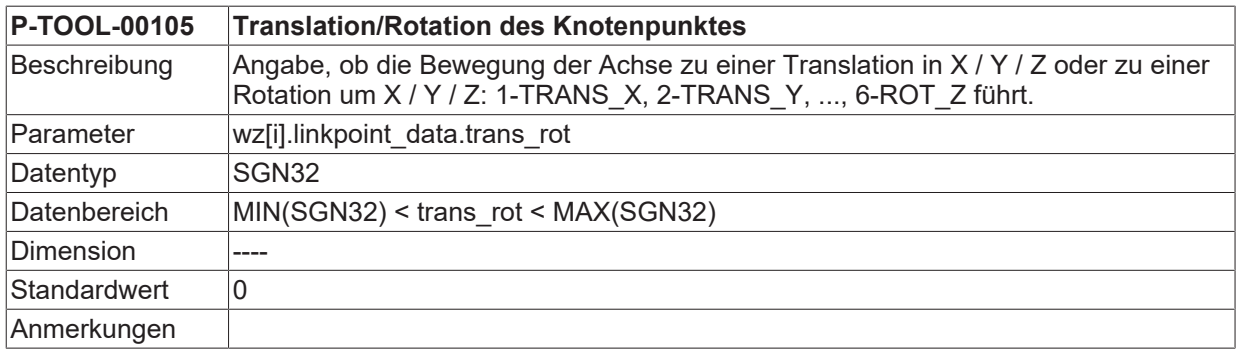

### <span id="page-27-2"></span>**2.1.16.1.7 Wirkung der Bewegung auf den Knotenpunkt (P-TOOL-00106)**

<span id="page-27-6"></span>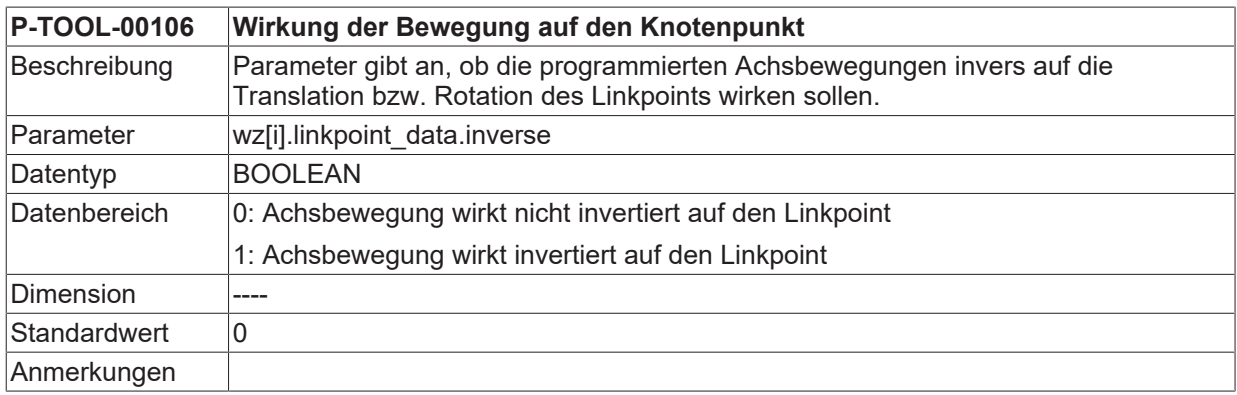

#### <span id="page-27-3"></span>**2.1.16.1.8 Verwendung des Knotenpunktes (P-TOOL-00107)**

<span id="page-27-7"></span>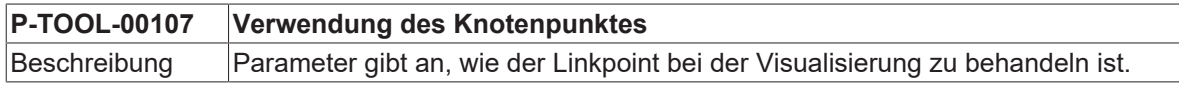

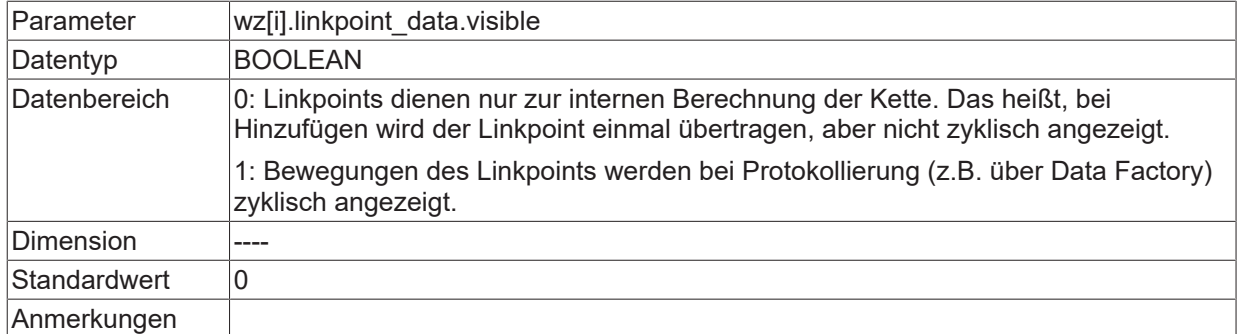

#### <span id="page-28-0"></span>**2.1.16.1.9 Position des Knotenpunktes nach Achstausch (P-TOOL-00108)**

<span id="page-28-3"></span>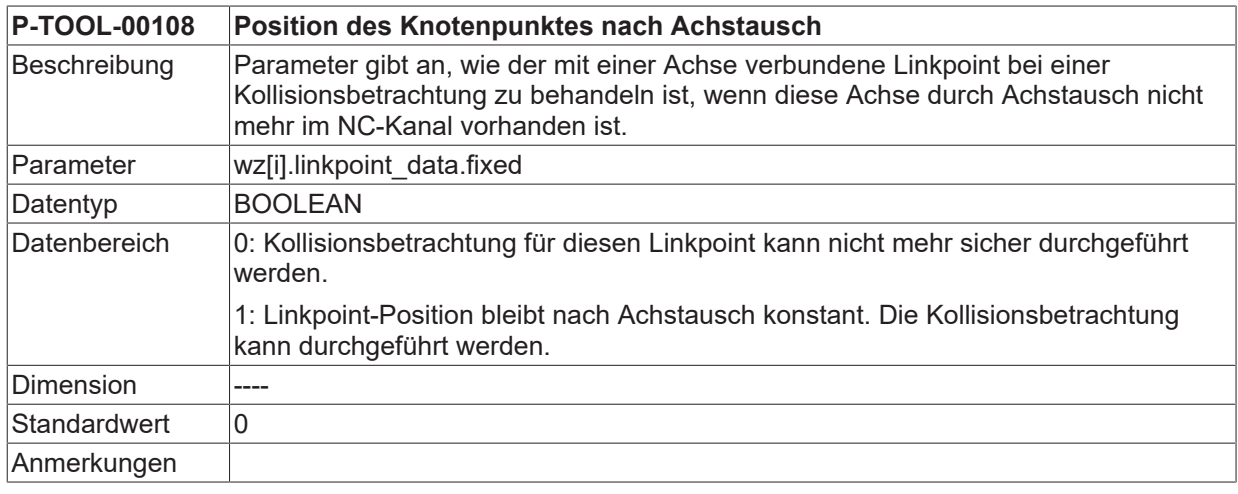

#### <span id="page-28-1"></span>**2.1.16.1.10 Maximale Hebelarmlänge (P-TOOL-00109)**

<span id="page-28-4"></span>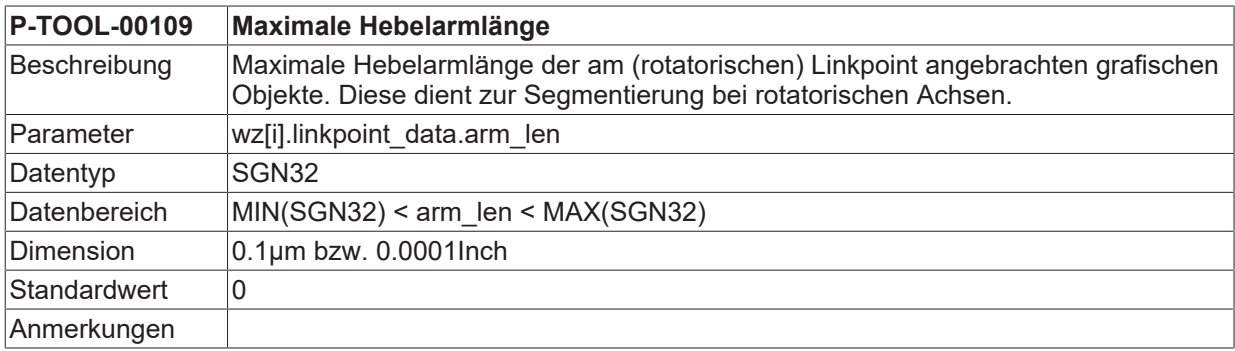

### **2.1.16.2 Objektdaten (wz[i].gobject\_data[j].\*)**

In dieser Struktur werden die Daten der grafischen Objekte eingetragen, welche mit dem Knotenpunkt (LINKPOINT) verbunden sind. Es können applikationsspezifisch <j> Objekte definiert werden.

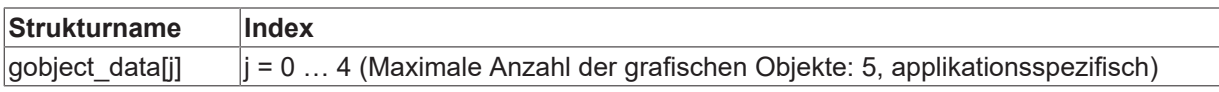

#### <span id="page-28-2"></span>**2.1.16.2.1 Name Name graph. Objekt (P-TOOL-00120)**

<span id="page-28-5"></span>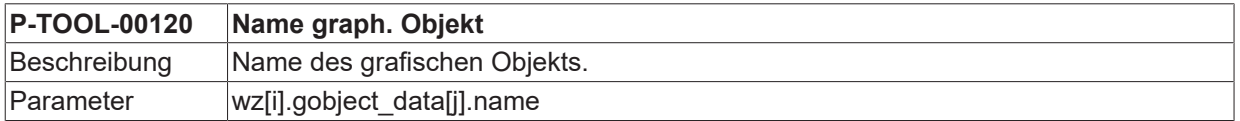

## **BECKHOFF**

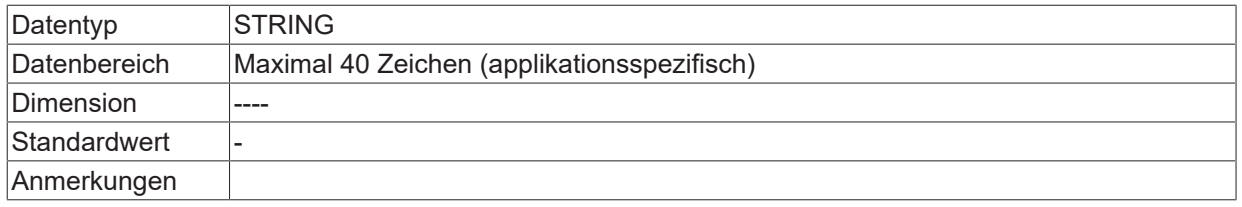

### <span id="page-29-0"></span>**2.1.16.2.2 Knotenpunktname (P-TOOL-00121)**

<span id="page-29-4"></span>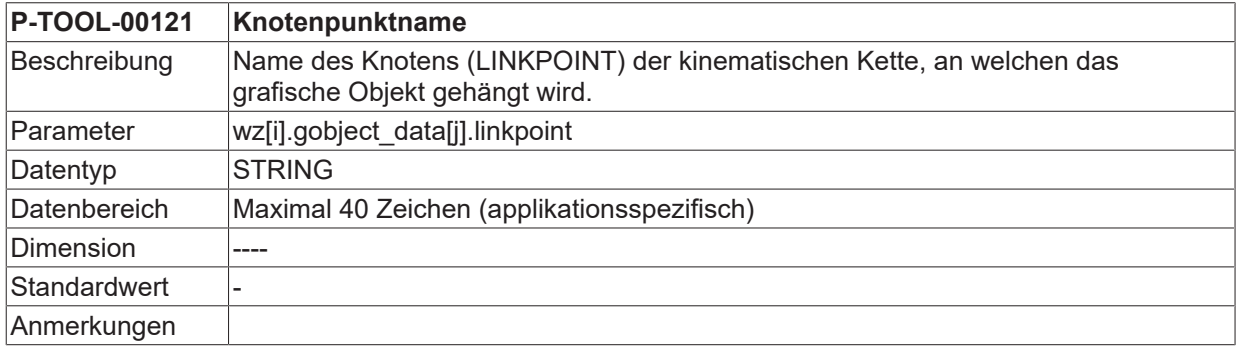

### <span id="page-29-1"></span>**2.1.16.2.3 Gruppenname (P-TOOL-00122)**

<span id="page-29-5"></span>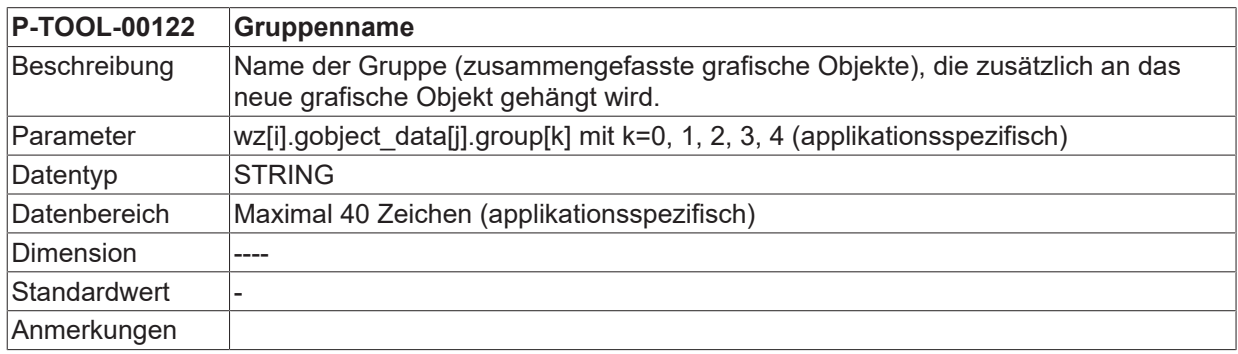

#### <span id="page-29-2"></span>**2.1.16.2.4 Translation des Objektes (P-TOOL-00123)**

<span id="page-29-6"></span>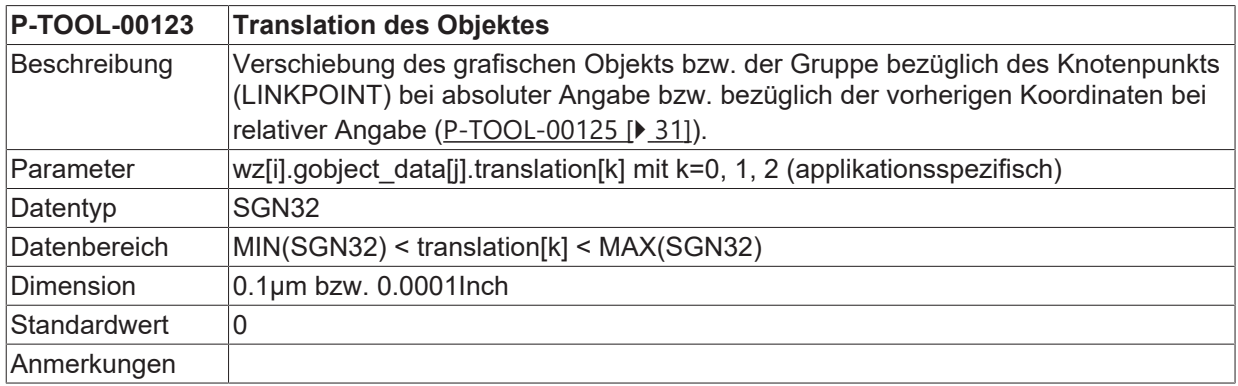

### <span id="page-29-3"></span>**2.1.16.2.5 Rotation des Objektes (P-TOOL-00124)**

<span id="page-29-7"></span>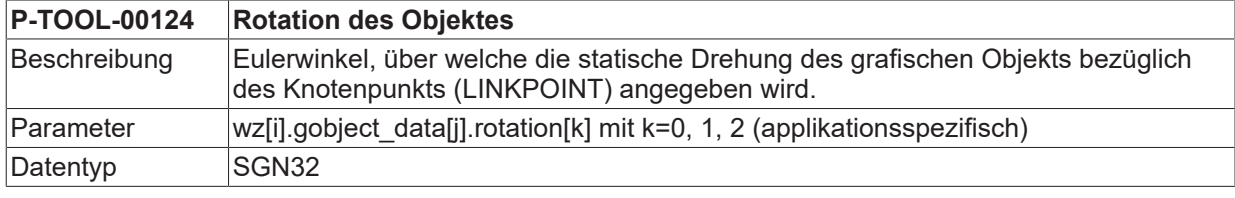

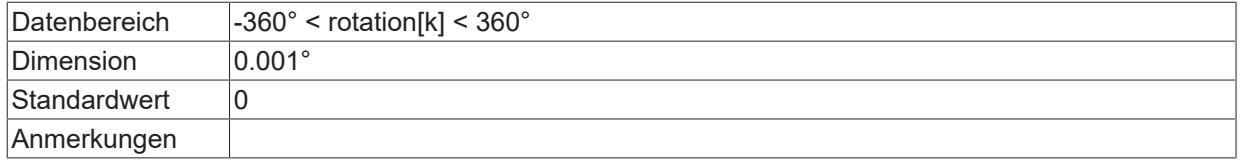

### <span id="page-30-0"></span>**2.1.16.2.6 Wirkung von Verschiebung und Rotation (P-TOOL-00125)**

<span id="page-30-4"></span>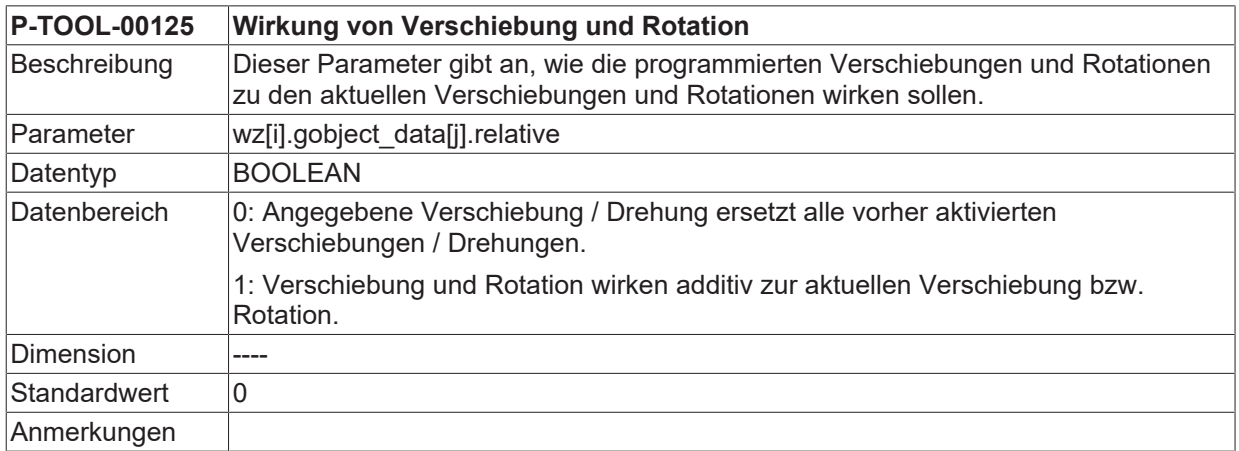

### <span id="page-30-1"></span>**2.1.16.2.7 Datei mit Beschreibung der Objektdaten (P-TOOL-00126)**

<span id="page-30-5"></span>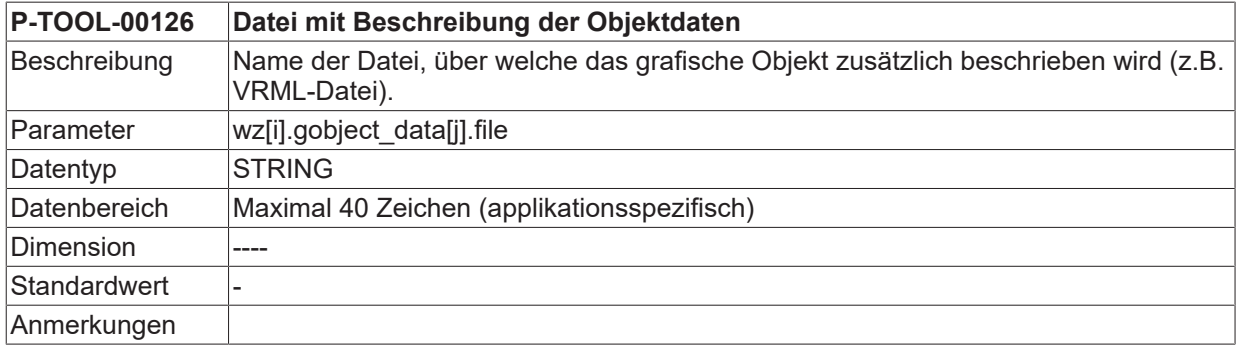

### <span id="page-30-2"></span>**2.1.16.2.8 Schlüsselname (P-TOOL-00127)**

<span id="page-30-6"></span>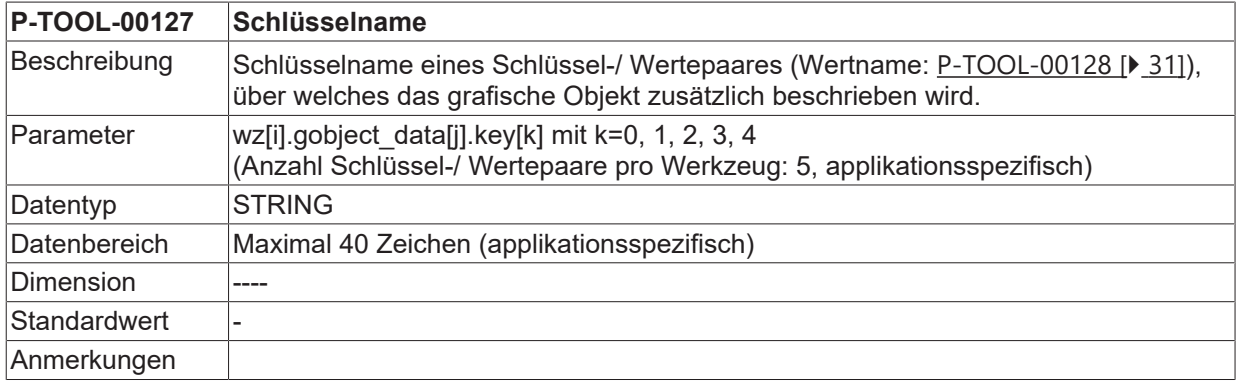

### <span id="page-30-3"></span>**2.1.16.2.9 Wertname (P-TOOL-00128)**

<span id="page-30-7"></span>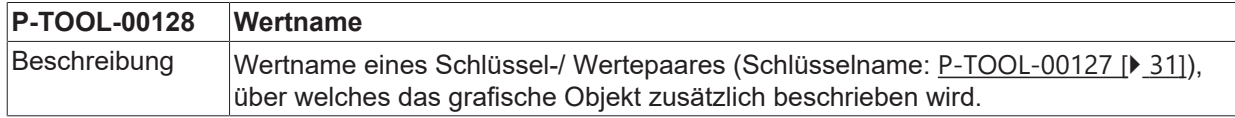

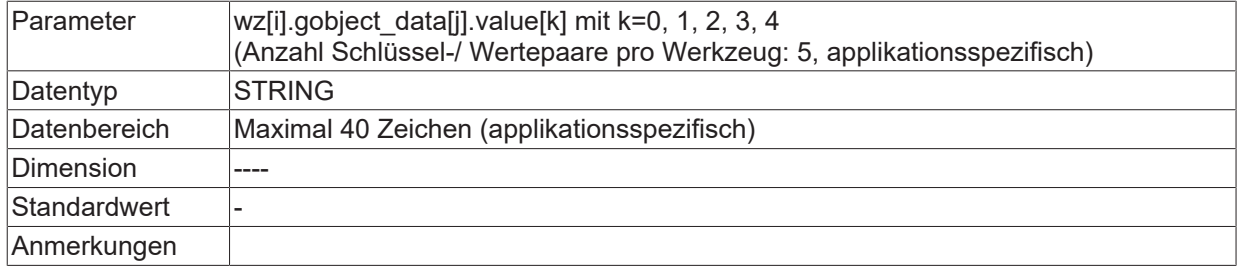

## <span id="page-31-0"></span>**2.1.16.2.10 Angabe einer Änderung (P-TOOL-00129)**

<span id="page-31-1"></span>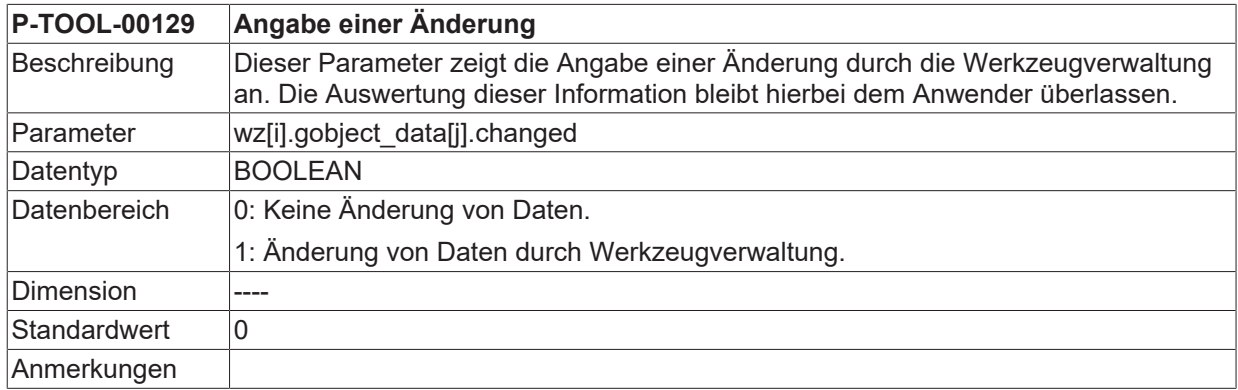

### <span id="page-32-0"></span>**2.1.17 Pfadspezifische Daten eines Werkzeugs (wz[i].path[j].\*)**

Bei Systemen mit s.g. Multipfadprogrammierung können in der Struktur "wz[i].path[j]" die pfadspezifischen Daten eines Werkzeugs festgelegt werden.

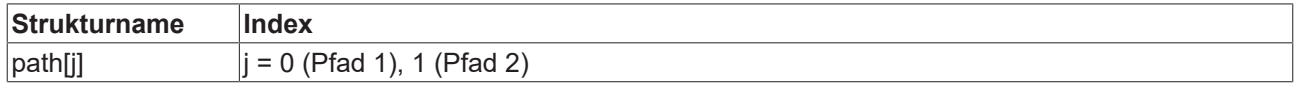

#### <span id="page-32-2"></span>**2.1.17.1 Werkzeugradius (P-TOOL-00020)**

<span id="page-32-4"></span>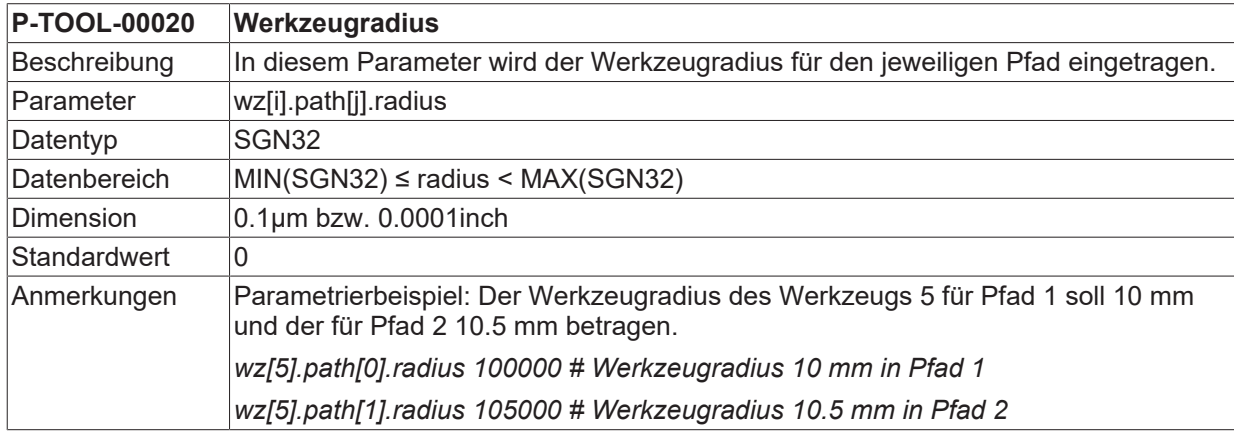

### <span id="page-32-1"></span>**2.1.18 Einstellungen für die freie Konfiguration der Werkzeugnummer**

Wenn der Parameter [P-TOOL-00140 \[](#page-32-3)> [33\]](#page-32-3) auf 1 gesetzt ist, können in der Struktur "wz[i].tool id.\*" beliebige Nummern für das Werkzeug gesetzt werden.

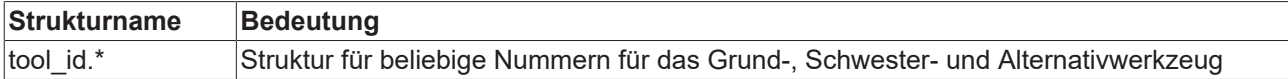

#### <span id="page-32-3"></span>**2.1.18.1 Freischaltung der Werkzeugnummernvergabe (P-TOOL-00140)**

<span id="page-32-5"></span>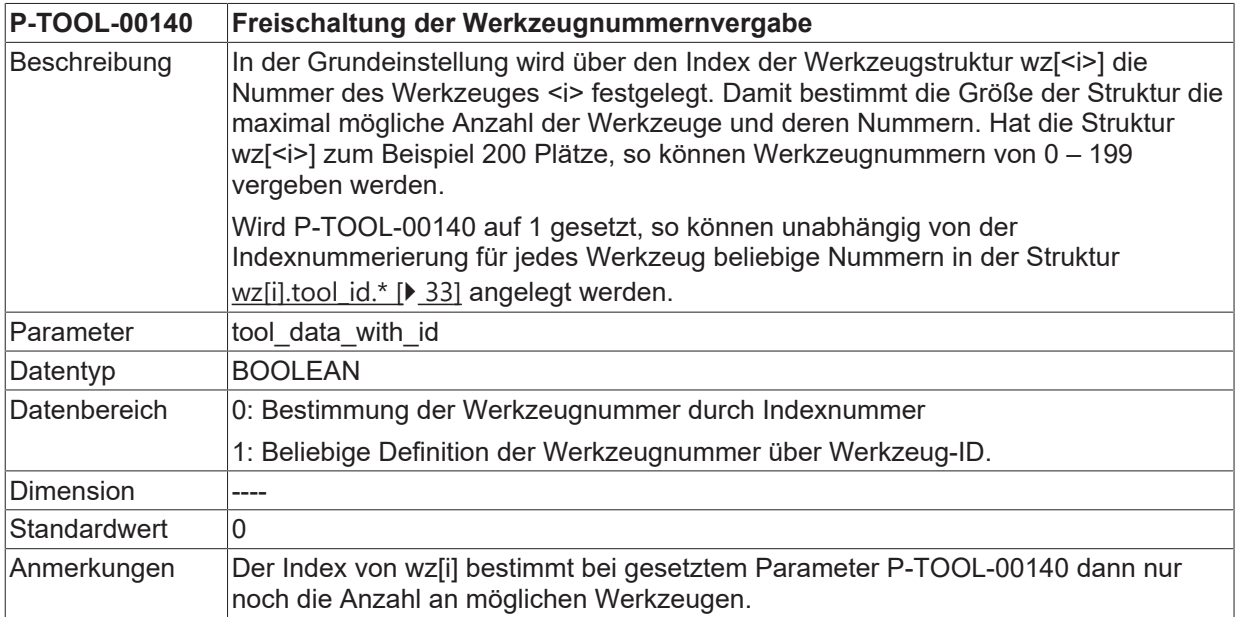

#### **2.1.18.2 Definition der Werkzeugnummer/Werkzeug-ID (wz[i].tool\_id.\*)**

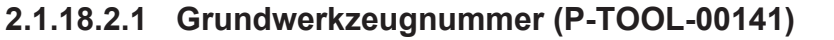

<span id="page-33-4"></span><span id="page-33-0"></span>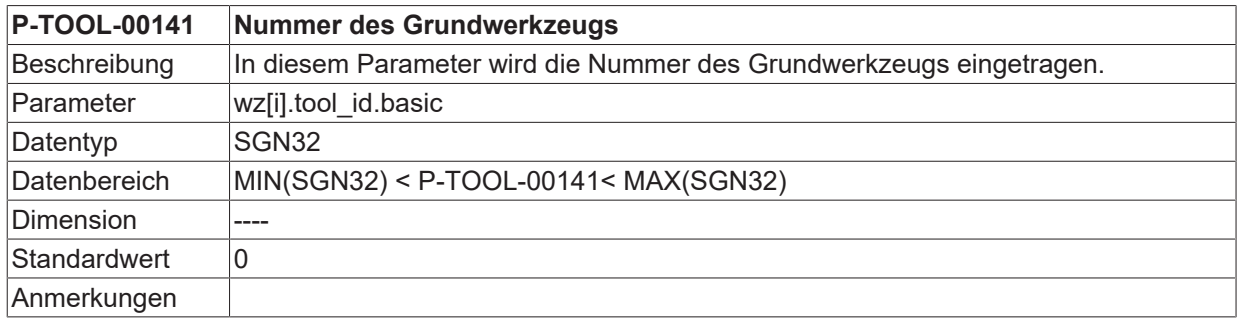

#### **2.1.18.2.2 Nummer Schwesterwerkzeug (P-TOOL-00142)**

<span id="page-33-5"></span><span id="page-33-1"></span>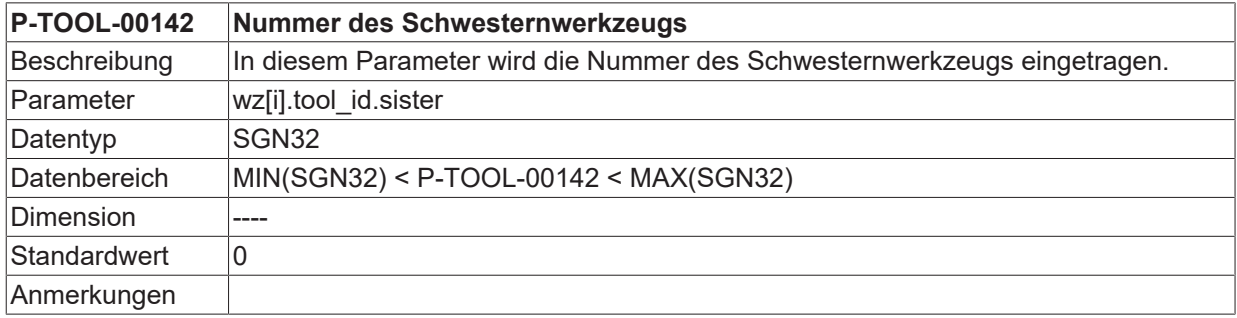

#### **2.1.18.2.3 Nummer alternatives Werkzeug (P-TOOL-00143)**

<span id="page-33-6"></span><span id="page-33-2"></span>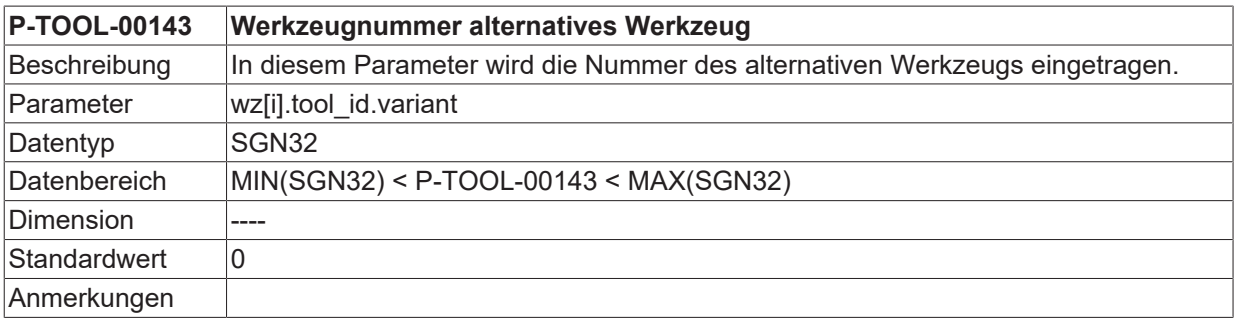

### **2.1.18.2.4 Gültigkennung Schwesternwerkzeug (P-TOOL-00144)**

<span id="page-33-7"></span><span id="page-33-3"></span>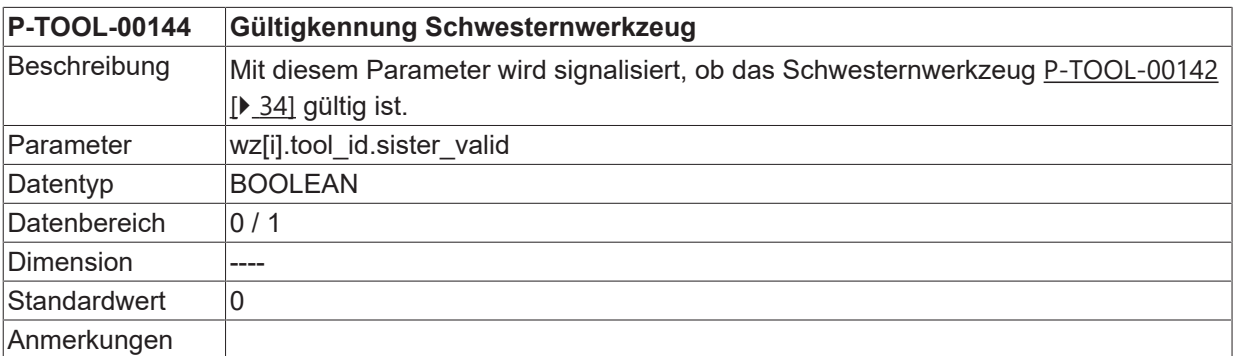

### **2.1.18.2.5 Gültigkennung alternatives Werkzeug(P-TOOL-00145)**

<span id="page-34-1"></span><span id="page-34-0"></span>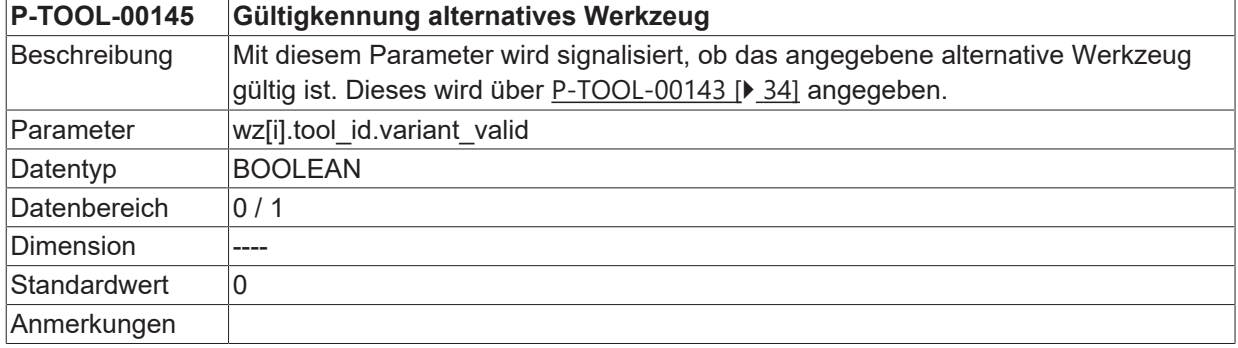

## <span id="page-35-0"></span>**3 Beispiel für die Belegung der Werkzeugdaten**

```
# ***********************************************************************
# Werkzeug-Daten
                       # ***********************************************************************
# Wichtiger Hinweis: Hinter dem Kommentarzeichen ´# ´muss
# unbedingt ein Leerzeichen (Space) eingefügt werden.
 ACHTUNG: Die Werkzeugmaße werden in der Einheit
 0.1 \mu m bzw. 0.0001inch erwartet.
                                  # ***********************************************************************
# =======================================================================
# Werkzeugdaten für Werkzeug Nr. 5
# =======================================================================
wz[5].laenge 6000 # Werkzeuglänge
wz[5].radius 54000 # Werkzeugradius
wz[5].gueltig 1 # Werkzeuggültigkennung TRUE
wz[5].mass_einheit 0 # Werkzeugmasseinheit MM
wz[5].ax versatz[0] 205000 # Versatz 1. Achse
wz[5].ax_versatz[1] 206000 # Versatz 2. Achse
wz[5].ax_versatz[2] 307000 # Versatz 3. Achse
wz[5].ax_versatz[3] 408000 # Versatz 4. Achse
wz[5].log ax nr spdl 6 # Logische Achsnummer der Spindel
wz[5].vb_min 60000 # Minimale Drehgeschwindigkeit
wz[5].vb_max 3000000 # Maximale Drehgeschwindigkeit
wz[5].a_max 3000 # Maximale Beschleunigung
# =======================================================================
# Werkzeugdaten für Werkzeug Nr. 8
                                               ================================
wz[8].laenge 8000 # Werkzeuglänge
wz[8].radius 45000 # Werkzeugradius
wz[8].gueltig 1 # Werkzeuggültigkennung TRUE
wz[8].mass_einheit 0 # Werkzeugmasseinheit MM
wz[8].ax versatz[0] 225000 # Versatz 1. Achse
wz[8].ax_versatz[1] -336000 # Versatz 2. Achse
wz[8].ax_versatz[2] -457000 # Versatz 3. Achse
wz[8].ax_versatz[3] 578000 # Versatz 4. Achse
wz[8].kinematic.param[0] 1538000 # Kopfversatz 1: 153,8 mm
wz[8].kinematic.param[1] 25000 # Kopfversatz 2: 2,5 mm
wz[8].kinematic.param[2] 0 # Kopfversatz 3: 0 mm
wz[8].kinematic.param[5] 900000 # Kopfversatz 6; 90 mm
wz[8].tool_fixed 1 # Werkzeug feststehend
wz[8].kin_id 6 # Kinematik 6
# =======================================================================
# Werkzeugdaten für Werkzeug Nr. 15
# =======================================================================
wz[15].typ 1 # Drehwerkzeug
wz[15].srk_lage 5 # Schneidenlage
wz[15].laenge 8250 # Werkzeuglänge
wz[15].radius 200 # Werkzeugradius
wz[15].gueltig 1 # Werkzeuggültigkennung TRUE
wz[15].mass_einheit 0 # Werkzeugmasseinheit MM
wz[15].ax_versatz[0] 0 # Versatz 1. Achse
wz[15].ax_versatz[1] 0 # Versatz 2. Achse
wz[15].ax_versatz[2] 0 # Versatz 3. Achse
wz[15].ax_versatz[3] 0 # Versatz 4. Achse
```
## **BECKHOFF**

```
# =======================================================================
# Werkzeugdaten für Werkzeug Nr. 23
# =======================================================================
wz[23].laenge 5000 # Werkzeuglänge
wz[23].radius 10000 # Werkzeugradius
wz[23].gueltig 1 # Werkzeuggültigkennung TRUE
wz[23].mass_einheit 0 # Werkzeugmasseinheit MM
wz[23].ax_versatz[0] 565000 # Versatz 1. Achse
wz[23].ax_versatz[1] 236000 # Versatz 2. Achse
wz[23].ax_versatz[2] -233000 # Versatz 3. Achse
wz[23].ax_versatz[3] 566400 # Versatz 4. Achse
#
# Example for GOBJECT-description in internal tool data base
#
wz[1].gobject[0].name GO_NAME
wz[1].gobject[0].linkpoint GO_LINKPOINT
wz[1].gobject[0].group[0] GO_GROUP
wz[1].gobject[0].group[1] GO_GROUP_1
wz[1].gobject[0].group[2] GO_GROUP_2
wz[1].gobject[0].group[3] GO_GROUP_3
wz[1].gobject[0].group[4] GO_GROUP_4
wz[1].qobject[0].translation[0] 10000 # integer in [0.1 um]wz[1].gobject[0].translation[1] 20000
wz[1].gobject[0].translation[2] 30000
wz[1].gobject[0].rotation[0] 300000 # integer in [0.0001 degree]
wz[1].gobject[0].rotation[1] 600000
wz[1].gobject[0].rotation[2] 900000
wz[1].gobject[0].relative 1
wz[1].gobject[0].changed 1
wz[1].gobject[0].file GO_FILE
wz[1].gobject[0].key[0] GO_KEY
wz[1].gobject[0].key[1] GO_KEY_1
wz[1].gobject[0].key[2] GO_KEY_2
wz[1].gobject[0].key[3] GO_KEY_3
wz[1].gobject[0].key[4] GO_KEY_4
wz[1].gobject[0].value[0] GO_VALUE
wz[1].gobject[0].value[1] GO_VALUE_1
wz[1].gobject[0].value[2] GO_VALUE_2
wz[1].gobject[0].value[3] GO_VALUE_3
wz[1].gobject[0].value[4] GO_VALUE_4
#
wz[1].gobject[1].name GO_1_NAME
wz[1].gobject[1].file GO_1_FILE
:
wz[1].gobject[2].name GO_2_NAME
wz[1].gobject[2].file GO_2_FILE
:
wz[1].gobject[3].name GO_3_NAME
wz[1].gobject[3].file GO_3_FILE
:
wz[1].gobject[4].name GO_4_NAME
wz[1].gobject[4].file GO<sup>_4_</sup>FILE
```
# Example for LINKPOINT-description in internal tool data base # wz[1].linkpoint.name LP\_NAME wz[1].linkpoint.mountpoint LP\_MOUNTPOINT wz[1].linkpoint.translation[0] 1 wz[1].linkpoint.translation[1] 2 wz[1].linkpoint.translation[2] wz[1].linkpoint.rotation[0] 30 wz[1].linkpoint.rotation[1] 60 wz[1].linkpoint.rotation[2] 90 wz[1].linkpoint.ax\_nr 1 wz[1].linkpoint.trans rot 1 wz[1].linkpoint.inverse 0 wz[1].linkpoint.visible 1 wz[1].linkpoint.fixed 0 wz[1].linkpoint.arm\_len 1234 #

```
Ende
```
#

## <span id="page-37-0"></span>**4 Support und Service**

Beckhoff und seine weltweiten Partnerfirmen bieten einen umfassenden Support und Service, der eine schnelle und kompetente Unterstützung bei allen Fragen zu Beckhoff Produkten und Systemlösungen zur Verfügung stellt.

#### **Downloadfinder**

Unser [Downloadfinder](https://www.beckhoff.com/de-de/support/downloadfinder/index-2.html) beinhaltet alle Dateien, die wir Ihnen zum Herunterladen anbieten. Sie finden dort Applikationsberichte, technische Dokumentationen, technische Zeichnungen, Konfigurationsdateien und vieles mehr.

Die Downloads sind in verschiedenen Formaten erhältlich.

#### **Beckhoff Niederlassungen und Vertretungen**

Wenden Sie sich bitte an Ihre Beckhoff Niederlassung oder Ihre Vertretung für den [lokalen Support und](https://www.beckhoff.de/support) [Service](https://www.beckhoff.de/support) zu Beckhoff Produkten!

Die Adressen der weltweiten Beckhoff Niederlassungen und Vertretungen entnehmen Sie bitte unserer Internetseite: [www.beckhoff.com](https://www.beckhoff.com/)

Dort finden Sie auch weitere Dokumentationen zu Beckhoff Komponenten.

#### **Beckhoff Support**

Der Support bietet Ihnen einen umfangreichen technischen Support, der Sie nicht nur bei dem Einsatz einzelner Beckhoff Produkte, sondern auch bei weiteren umfassenden Dienstleistungen unterstützt:

- Support
- Planung, Programmierung und Inbetriebnahme komplexer Automatisierungssysteme
- umfangreiches Schulungsprogramm für Beckhoff Systemkomponenten

Hotline: +49 5246 963-157 E-Mail: support@beckhoff.com

#### **Beckhoff Service**

Das Beckhoff Service-Center unterstützt Sie rund um den After-Sales-Service:

- Vor-Ort-Service
- Reparaturservice
- Ersatzteilservice
- Hotline-Service

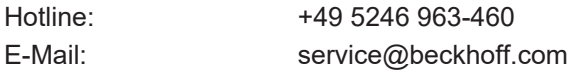

#### **Beckhoff Unternehmenszentrale**

Beckhoff Automation GmbH & Co. KG

Hülshorstweg 20 33415 Verl Deutschland

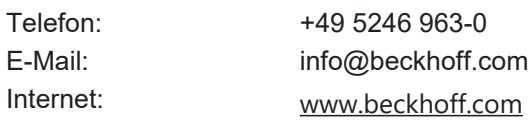

## <span id="page-38-0"></span>**Stichwortverzeichnis**

**P**

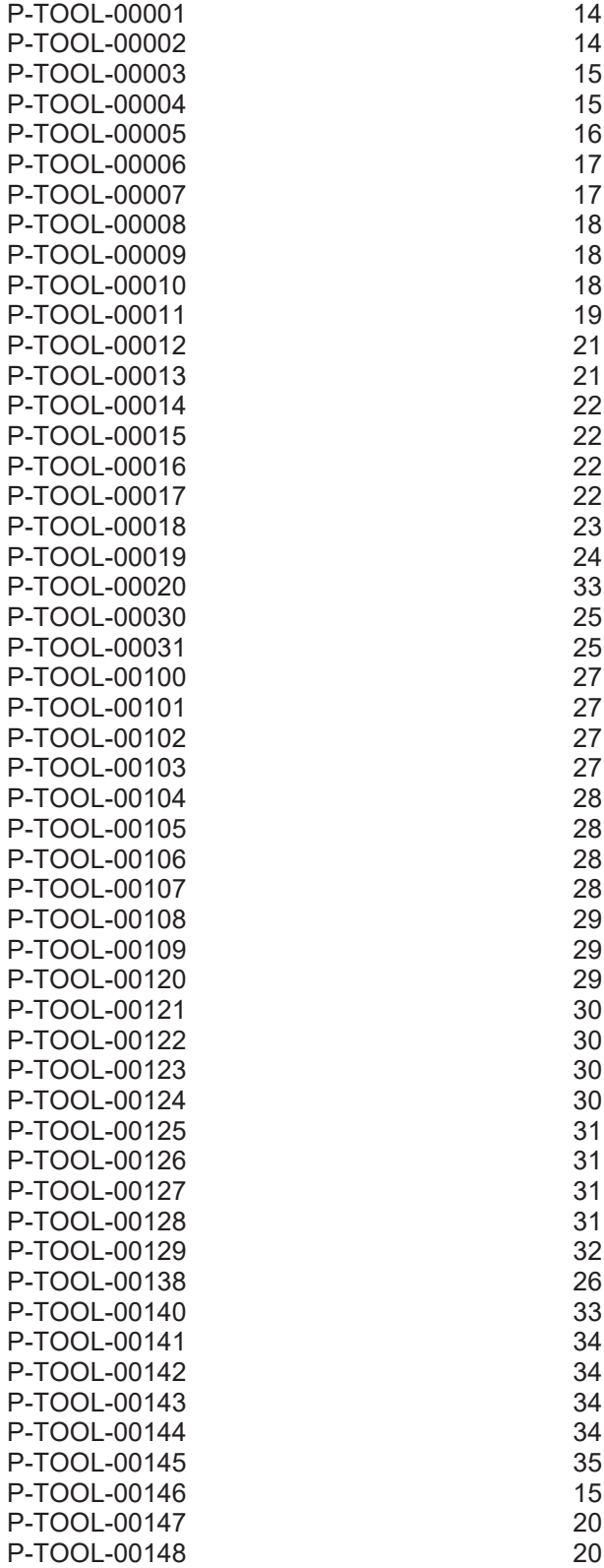

Mehr Informationen: [www.beckhoff.de/TF5200](https://www.beckhoff.de/TF5200)

Beckhoff Automation GmbH & Co. KG Hülshorstweg 20 33415 Verl **Deutschland** Telefon: +49 5246 9630 [info@beckhoff.com](mailto:info@beckhoff.de?subject=TF5200) [www.beckhoff.com](https://www.beckhoff.com)

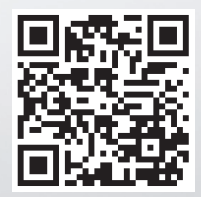